# מדריך למשתמש

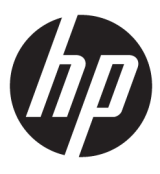

HP Thin Client

© Copyright 2018 HP Development Company, L.P.

Windows הוא סימן מסחרי או סימן מסחרי רשום של Les בארצות הברית ו/או Microsoft Corporation במדינות אחרות.

המידע המובא כאן כפוף לשינוי ללא הודעה מראש. האחריות הבלעדית למוצרים ולשירותים של HP מפורטת במפורש בכתב האחריות הנלווה למוצרים ולשירותים אלו. אין לפרש דבר במסמך זה כאחריות נוספת. HP לא תהיה אחראית לשגיאות טכניות, שגיאות עריכה או השמטות במסמך זה.

מהדורה ראשונה: מאי 2018

מק"ט מסמך: L18409-BB1

#### **דעההו ןייבענ צרהמו**

מדריך זה למשתמש מתאר את המאפיינים הנפוצים ברוב הדגמים. ייתכן שמאפיינים מסוימים לא יהיו זמינים במחשב שברשותך.

לא כל המאפיינים זמינים בכל המהדורות או הגרסאות של Windows. במערכות שונות, ייתכן שיידרשו רכיבי הומרה, מנהלי התקן, תוכנה או עדכוני BIOS משודוגים ו/או שנרכשו בנפרד כדי לנצל במלואן את תכולוהי של Windows. כתמער ההפעלה Windows 10 מתעדכנת באופן אוטומטי. מאפיין העדכון מופעל תמיד. עם הזמן, עלולים לחול חיובי ספק שירותי אינטרנט בגין עדכונים. ראה [.http://www.microsoft.com](http://www.microsoft.com)

כדי לגשת למדריכים למשתמש העדכניים ביותר, היכנס לאתר http://www.hp.com/support, ובצע את ההוראות המוקרנות על המסך. לאחר מכן, בחר **םכיירמד למשתמש**.

#### **יתנא מושיש תכנובתו**

על-ידי התקנה, העתקה, הורדה, או כל צורה אחרת של שימוש במוצר תוכנה כלשהו המותקן מראש במחשב זה, הנך מסכים להתקשר בתנאים של הסכם רישיון למשתמש הקצה (EULA) של HP. אם אינך מקבל את התנאים של הסכם רישיון זה, הפתרון היחיד הוא להחזיר את המוצר כולו בלי שנעשה בו שימוש (חומרה ותוכנה) תוך 14 יום, על מנת לקבל החזר בהתאם למדיניות ההחזרים של המשווק.

לקבלת מידע נוסף או לדרישה של החזר כספי מלא בגין המחשב, פנה למשווק.

## **על תודאו ךירהמד**

.<br><mark>1. אזהרה!</mark> מצביע על מצב מסוכן שאם לא יימנע, תוצאותיו **עלולות** להיות מוות או פציעה חמורה.

- **ת זהירות: תצביע על מצב מסוכן שאם לא יימנע תוצאותיו <b>עלולות** להיות נזק לציוד או אובדן מידע. <u>T</u>
- ו**שוב:** הערה שמציינת שהמידע חשוב אך אינו מתייחס לסיכונים אפשריים (לדוגמה, הודעות המתייחסות לנזקי רכוש). **"**אתם ה הודעה שמתרה במשתמש כי כשל בביצוע התהליך בדיוק כפי שמתואר עלול לגרום לאובדן נתונים או לנזק לחומרה או לתוכנה. וכן, הערה שמכילה מידע חיוני שמסביר מושג או את הדרך להשלמת משימה.
	- הערה: מכיל מידע נוסף שנועד להדגיש או להשלים נקודות חשובות בטקסט הראשי. . <u>(</u> , ,
		- <u>:</u> עצה: עצות מועילות להשלמת משימה.

iv

## תוכן העניינים

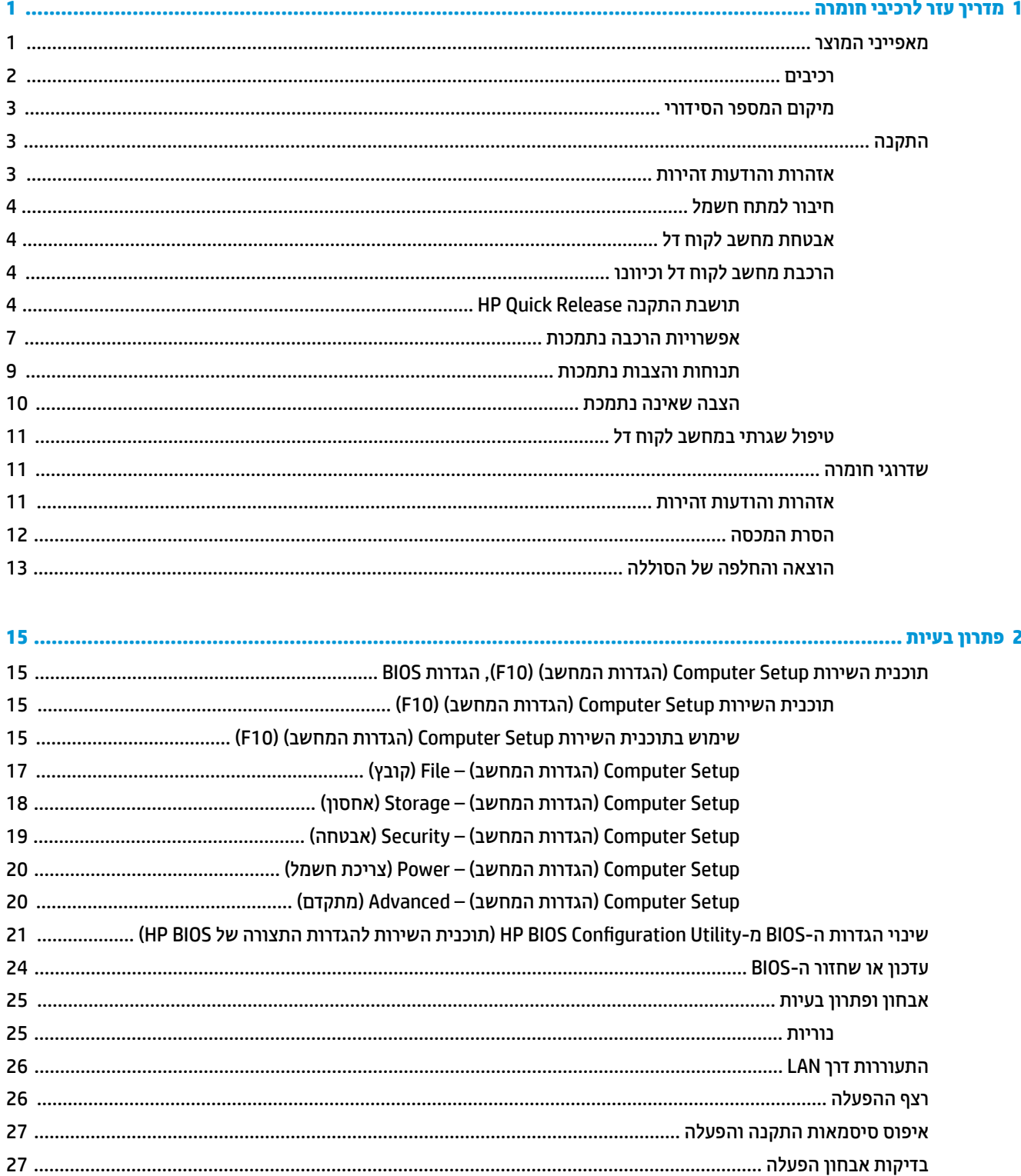

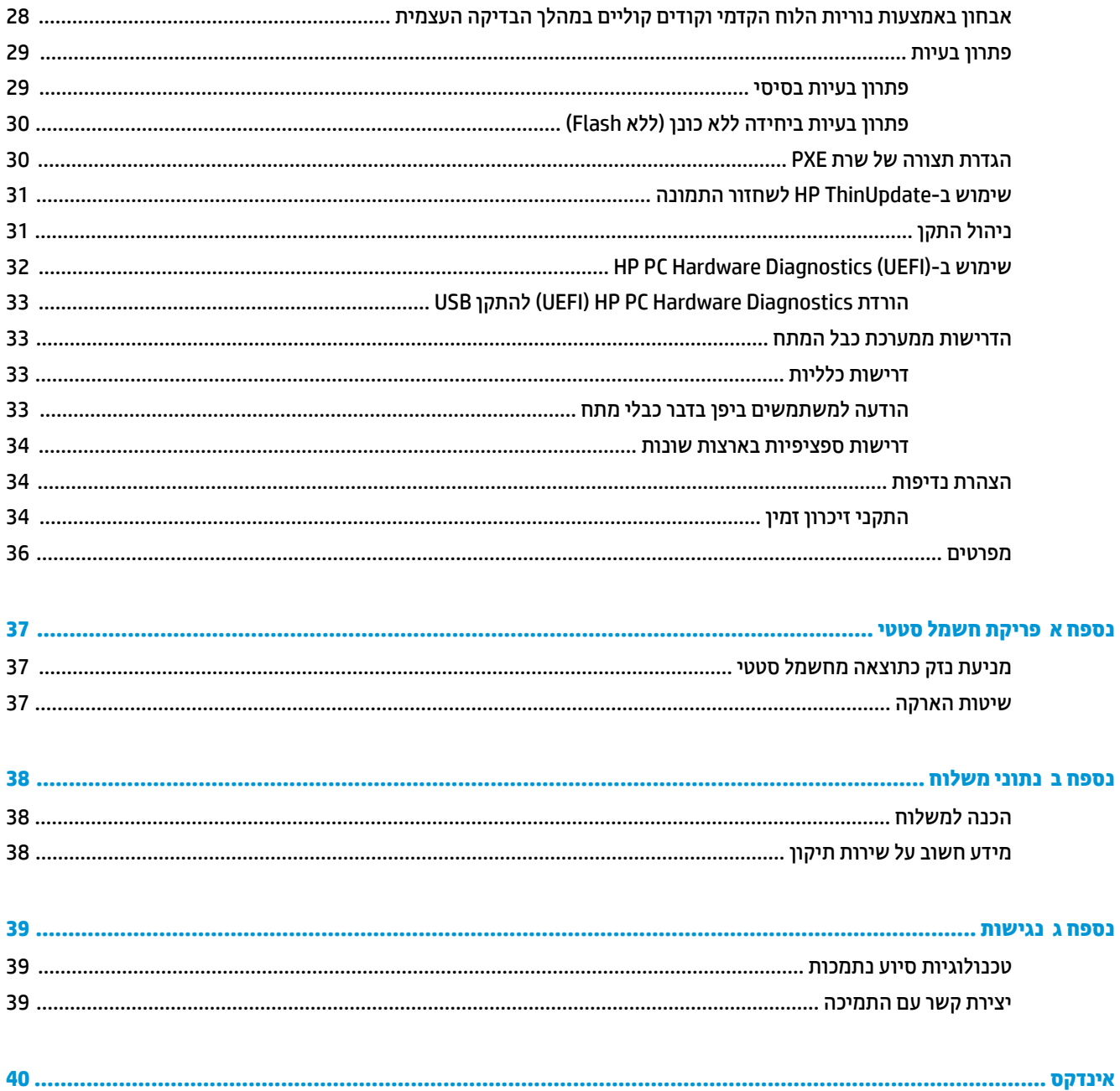

# <span id="page-6-0"></span>**1 ךירמד עזר יבכילר המרחו**

## **יניפיאמ צרהמו**

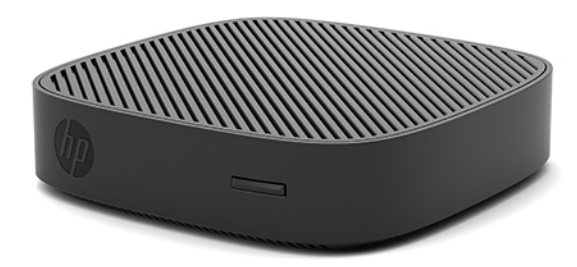

מדריך זה מתאר את המאפיינים של מחשב לקוח דק HP t430. מידע נוסף על אודות רכיבי החומרה והתוכנה המותקנים במחשב לקוח דל זה, ניתן למצוא באתר http://www.hp.com/go/quickspecs בחיפוש אחר המחשב הזה.

תוספות שונות זמינות להתקנה במחשב לקוח דל. מידע נוסף על אודות חלק מהתוספות הזמינות, ניתן למצוא באתר האינטרנט של HP בכתובת http://www.hp.com בחיפוש אחר המחשב הזה.

### **םיבכיר**

<span id="page-7-0"></span>למידע נוסף, היכנס לאתר http://www.hp.com/go/quickspecs וחפש דגם מחשב מסוים כדי למצוא את המפרטים המהירים הייחודיים לדגם.

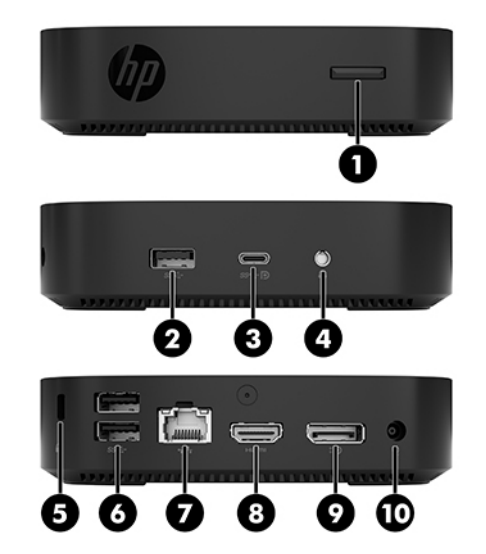

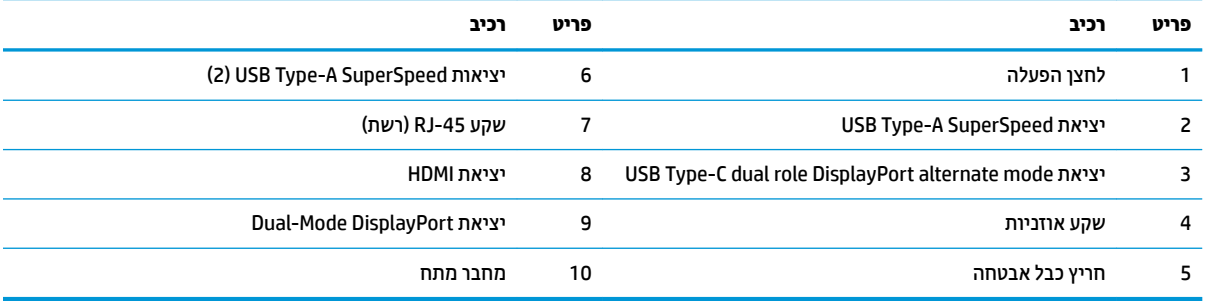

#### **םקוימ ספרהמ ירודיהס**

<span id="page-8-0"></span>לכל מחשב לקוח דל, הוקצה מספר סידורי ייחודי הממוקם כמוצג באיור שלהלן. חשוב לוודא שמספר זה יהיה זמין בידך בעת פניה לתמיכה של HP להבלת עזרה.

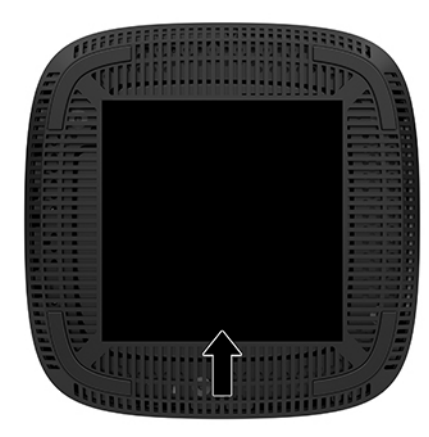

## **התקנה**

#### **תואזהר תדעוהוו תורזהי**

לפני ביצוע שדרוג, ודא שקראת היטב את כל ההוראות, הודעות הזהירות והאזהרות שבמדריך זה.

<u>. **אזהרה!** להפחתת הסיכון לפגיעה אישית או לנזק לציוד כתוצאה מהתחשמלות, מגע במשטחים חמים או שריפה: ^</u>

התקן את מחשב הלקוח הרזה במקום שבו לא צפויה נוכחות של ילדים.

נתק את כבל המתח משקע החשמל ואפשר לרכיבי המערכת הפנימיים להתקרר לפני שתיגע בהם.

יש להימנע מחיבור קווי תקשורת או קווי טלפון למחברי בקר ממשק הרשת (NIC).

אין להשבית את הפין המשמש להארקה של כבל המתח. תקע ההארקה הוא פריט בטיחותי חשוב.

חבר את כבל החשמל לשקע חשמלי מוארק (מחובר לאדמה) נגיש בכל עת.

- <mark>∕/ אזהרה!</mark> כדי להפחית את הסיכון לפציעה חמורה, קרא את *המדריך לבטיחות ונוחות* שסופק עם המדריכים למשתמש. המדריך מתאר התקנה נכונה של תחנת עבודה, יציבה נכונה וכן הרגלי עבודה נכונים ובריאים עבור משתמשי מחשבים. ה*מדוין לבטיחות ונוחות* גם מספק מידע בטיחות חשוב בנוגע לחשמל ומכניקה. ניתן למצוא את *המדריך לבטיחות ונוחות* גם באינטרנט, .<http://www.hp.com/ergo> באתר
	- **\/ אזהרה!** בפנים יש חלקים המוזנים במתח.

נתק את הזנת המתח לציוד לפני הסרת המארז.

התקן בחזרה את המארז ואבטח אותו לפני חיבור הזנת המתח מחדש לציוד.

ת <mark>זהירות: הש</mark>מל סטטי עלול לגרום נזק לרכיבים אלקטרוניים של מחשב לקוח דל או לציוד אופציונלי. לפני ביצוע ההליכים <u>(</u> הבאים, הקפד לפרוק מגופך חשמל סטטי על-ידי נגיעה בחפץ מתכתי מוארק כלשהו. ראה <u>מניעת נזק כתוצאה מחשמל סטטי</u> בעמוד 37 לקבלת מידע בוסף.

כשמחשב לקוח דל מחובר למקור מתח חשמלי, לוח המערכת מוזן תמיד במתח. יש לנתק את כבל המתח ממקור המתח לפני פתיחת מחשב לקוח דל כדי למנוע נזק לרכיבים פנימיים.

הישרה: תושבת שחרור מהיר אופציונלית זמינה מחברת HP לצורך התקנת מחשב הלקוח הדל על קיר, שולחן עבודה או זרוע **"** צידוד. כאשר משתמשים בתושבת הרכבה, יש להרכיב את המחשב כאשר מחברי הקלט/פלט שלו מכוונים כלפי הקרקע.

## **רבוחי למתח שמלח**

- **1.** חבר את כבל המתח למתאם המתח (1).
	- **.2** חבר את תקע המתח לשקע AC( .2)
- 8. חבר את מתאם המתח למחשב הלקוח הרזה (3).

<span id="page-9-0"></span>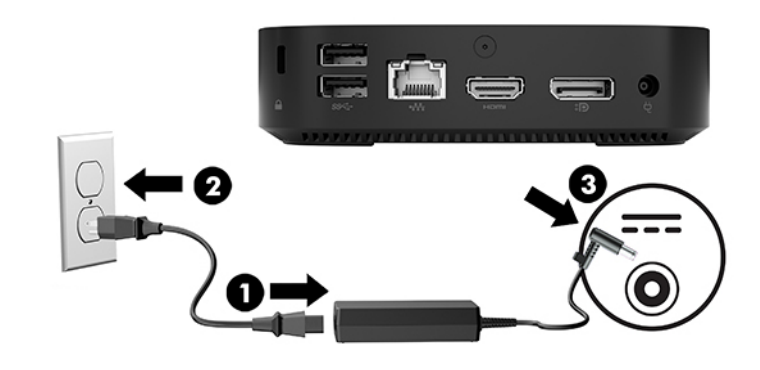

#### **אבטחת בשמח חלקו דל**

מחשבי לקוח רזה מצוידים בחיבור לכבל אבטחה. כבל האבטחה מונע הזזה לא מורשית של המחשב ממקומו ומונע גישה לתא המאובטח. כדי להזמין תוספת זו, היכנס לאתר האינטרנט של HP בכתובת http://www.hp.com וחפש את המחשב הספציפי שלך.

- **1.** אתר את חריץ כבל אבטחה בגב המחשב.
- **2.** הכנס את מנעול הכבל לחריץ כבל האבטחה והשתמש במפתח כדי לנעול אותו.

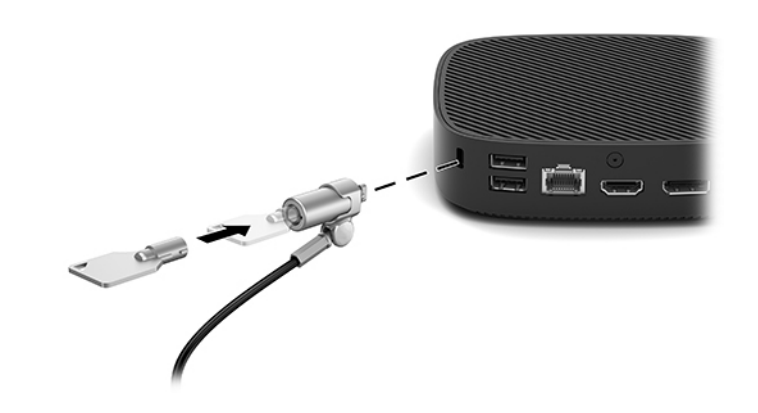

ن השנה: נכל האבטחה מיועד לפעול כגורם מרתיע, אך הוא לא ימנע שימוש לרעה או גנבה של המחשב. <u>"</u>

#### **כבתהר בשמח חלקו דל נוווכיו**

#### **HP Quick Release התקנה בתתוש**

תושבת שחרור מהיר אופציונלית זמינה מחברת HP לצורך התקנת מחשב הלקוח הדל על קיר, שולחן עבודה או זרוע צידוד. כאשר משתמשים בתושבת הרכבה, יש להרכיב את המחשב כאשר מחברי הקלט/פלט שלו מכוונים כלפי הקרקע.

היחידה מצוידת בארבע נקודות הרכבה שניתן לגשת אליהן על-ידי הסרת רגליות הגומי בחלק התחתון. נקודות הרכבה אלו תואמות לתקן (VESA (Video Electronics Standards Association, המהווה תקן של התעשייה לממשק הרכבה של צגים שטוחים (FD), כגון צגי מחשב שטוחים, צגים נלווים שטוחים ומכשירי טלוויזיה שטוחים. תושבת ההתקנה לשחרור מהיר של HP מתחברת לנקודות ההרכבה על פי תקן VESA, ומאפשרת להרכיב מחשב לקוח דל במגוון כיוונים.

<u>。HP ה**ערה:** להרכבת מחשב לקוח דל, השתמש בבורגי 10 מ"מ שסופקו יחד עם תושבת ההתקנה לשחרור מהיר של HP.</u>

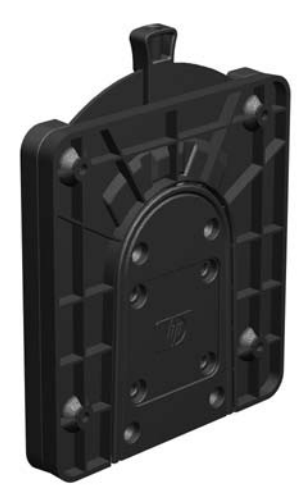

כדי להשתמש בתושבת ההתקנה לשחרור מהיר של HP:

- 1. הנח את מחשב הלקוח הרזה הפוך.
- 2. הסר את ארבעת רגליות הגומי מהחורים בתחתית מחשב הלקוח הרזה.
- <mark>3. מקם את תושבת ההתקנה לשחרור מהיר של HP בחלק התחתון של מחשב הלקוח הרזה עם הצד הפתוח בקצה האחורי.</mark> השתמש בארבעת בורגי 10 מ"מ הנכללים בערכת ההרכבה של ההתקן כדי לחבר את תושבת ההתקנה לשחרור מהיר של HP למחשב כפי שמוצג באיור שלהלן.

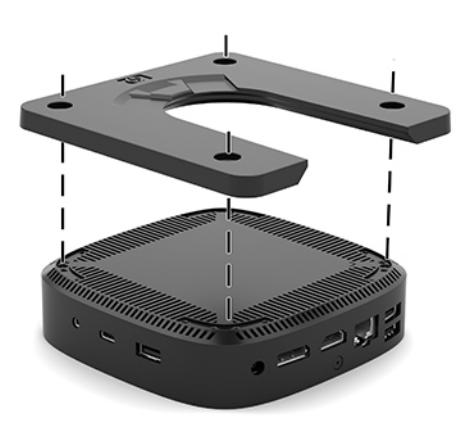

<span id="page-11-0"></span>**4.** באמצעות ארבעת הברגים הנכללים בערכת ההרכבה של ההתקן, חבר את הצד השני של תושבת ההתקנה לשחרור מהיר של HP לכל התקן שעליו תרצה לתלות את המחשב. בדוק כדי לוודא שתפס השחרור מצביע כלפי מעלה.

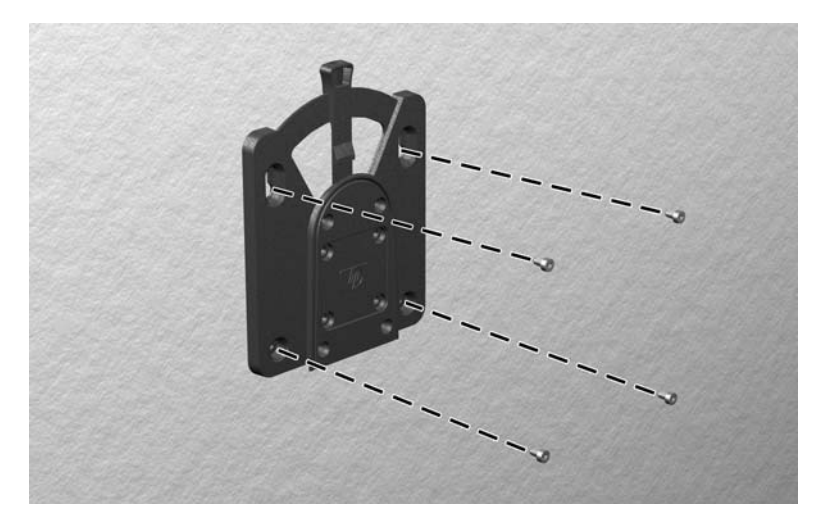

5. החלק את הצד של התקן ההרכבה המחובר למחשב לקוח דל (1) מעל לחלק השני של התקן ההרכבה (2) שמחובר להתקן שעליו ברצונך לתלות את המחשב. נקישת 'קליק' מציינת חיבור מאובטח.

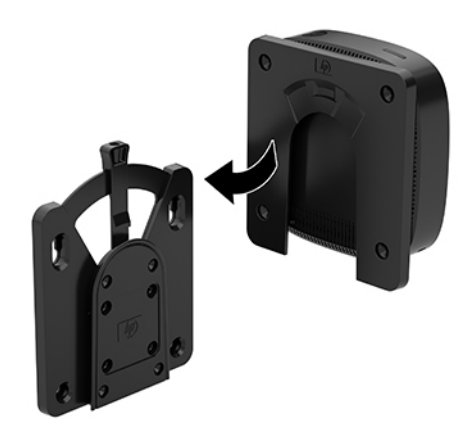

- <u>A</u> **זהירות: כ**די להבטיח תפקוד נאות של תושבת ההתקנה לשחרור מהיר של HP ואת החיבור המאובטח של כל הרכיבים, בדוק כדי לוודא שידית השחרור של תושבת ההתקנה והפתח המעוגל בצד השני מורכבים כלפי מעלה.
- הערה: תושבת ההתקנה לשחרור מהיר של HP ננעלת אוטומטית למקומה עם החיבור. כל שעליך לעשות כדי לפרק את מחשב <mark>"</mark> לקוח דל מערכת ההרכבה הוא להסיט הצידה את הידית.

#### **אפשרויות הרכבה נתמכות**

<span id="page-12-0"></span>באיורים שלהלן מוצגות חלק מאפשרויות ההרכבה הנתמכות של תושבת ההרכבה.

 $\cdot$  על הגב של צג:

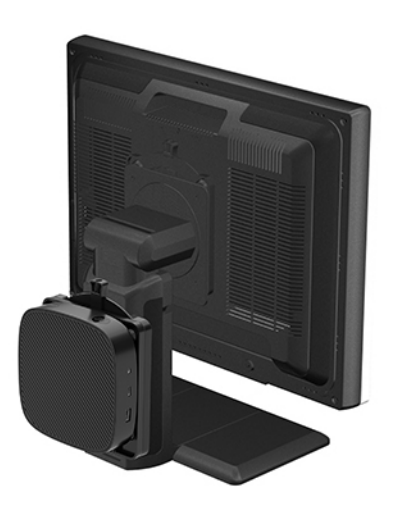

 $\mathbf v = \mathbf v$  על קיר:

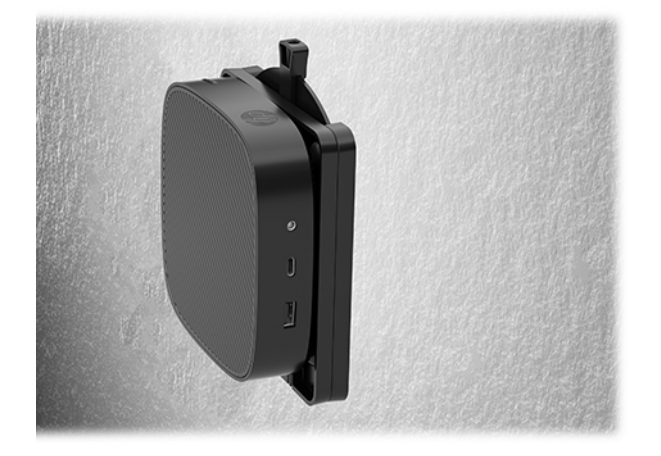

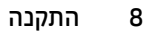

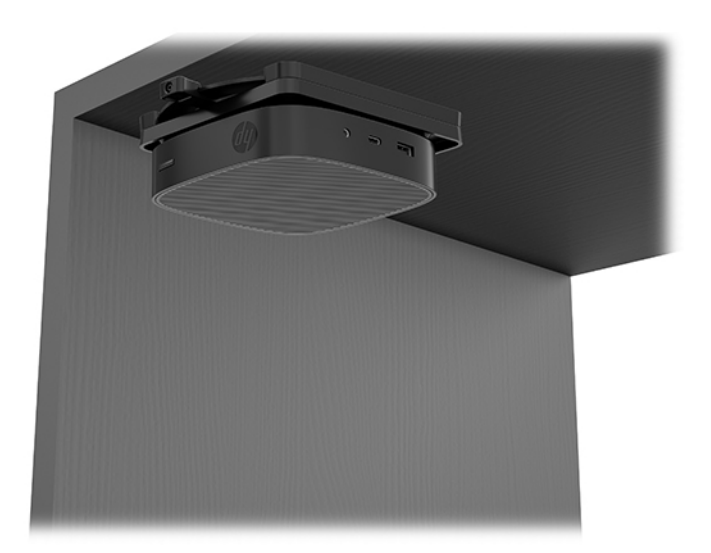

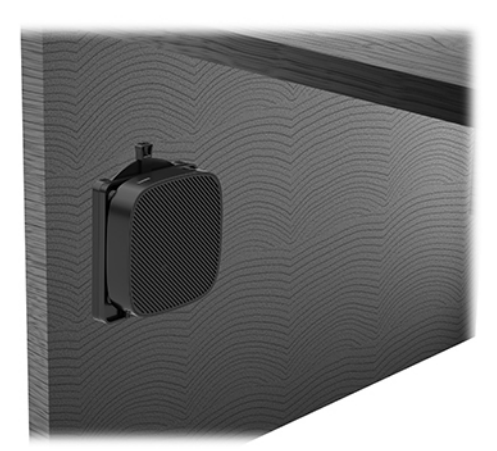

#### **תחותנו תהצבוו תנתמכו**

<span id="page-14-0"></span>**תורזהי :** בהחו תיילצ תאורלהו ההצבה תחובתנו תכוהנתמ על ידי HP ידכ חיטלהב דתפקו יאור של יבשמח חלקו דל.

● HP כתמתו בהצבת בשמח חלקו דל חהבתנו תפקיאו :

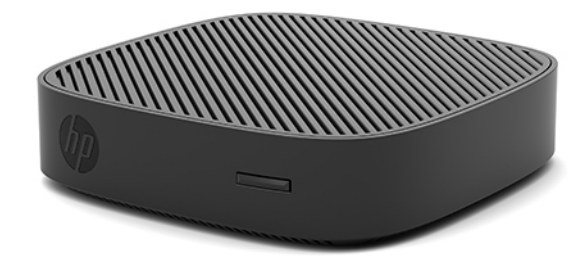

● ניתן להציב מחשב לקוח דל תחת המעמד של צג ובלבד שקיים עבורו מרווח של 2.54 ס"מ (1 אינץ') ושל 7.5 ס"מ (3 אינץ') לניתוב כבל צדדי:

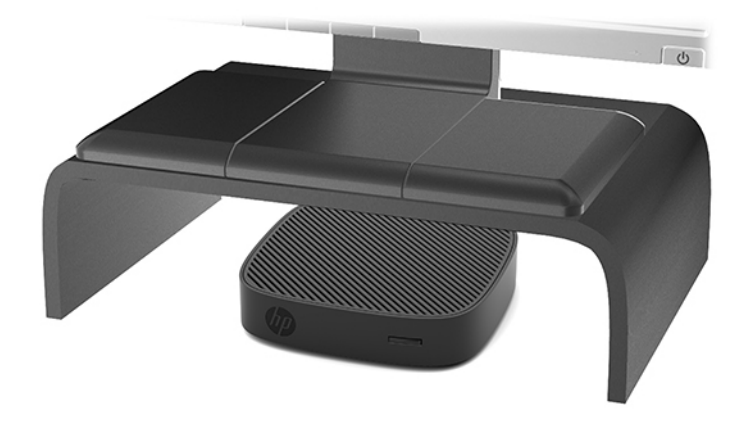

#### **הצבה נהישא נתמכת**

HP אינה תומכת בהצבת מחשב לקוח דל במקומות הבאים:

<span id="page-15-0"></span><u>תורות: הצבת מחשב לקוח דל במקום שאינו נתמך, עלולה לגרום לכשל תפעולי ו/או נזק להתקנים. <u>^</u></u>

מחשבי לקוח דל זקוקים לאוורור הולם כדי לשמור על טמפרטורת תפעול. אל תחסום את פתחי האוורור.

הרכב מחשב לקוח דל כשהשקעים שלו לקלט ופלט מופנים כלפי מטה.

אל תניח מחשב לקוח דל במגירה או בתא אטום אחר. אל תניח צג או עצם אחר על החלק העליון של מחשב לקוח דל. אל תרכיב . מחשב לקוח דל בין הצג והקיר. מחשבי לקוח דל זקוקים לאוורור הולם כדי לשמור על טמפרטורת תפעול.

פט במגירת שולחן:  $\bullet$ 

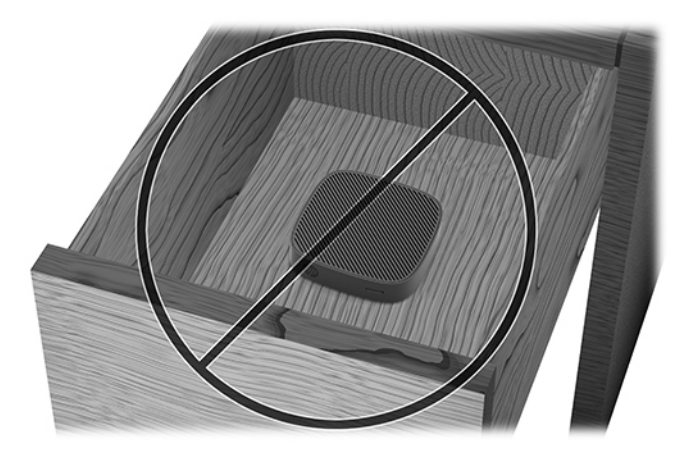

עם צג על מחשב לקוח דל:

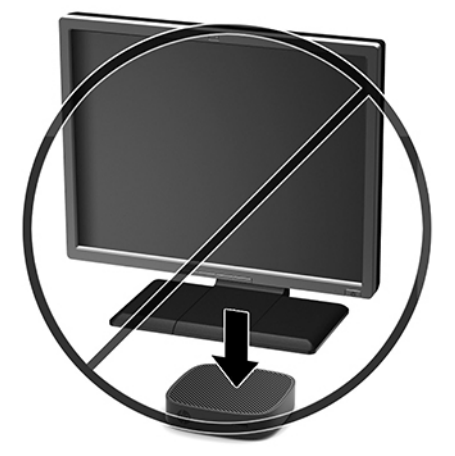

## **פוליט תישגר בשבמח חלקו דל**

השתמש במידע שלהלן כדי לטפל כהלכה במחשב לקוח דל:

- שר לעולם אל תפעיל מחשב לקוח דל כאשר אחת הדפנות שלו פתוחות.  $\blacksquare$
- <span id="page-16-0"></span>הרחק מחשב לקוח דל מתנאי לחות חריגים, מאור שמש ישיר וממצבי חום וקור קיצוניים. לקבלת מידע טווחי טמפרטורה . ולחות מומלצים למחשב לקוח דל, היכנס לאתר http://www.hp.com/go/quickspecs.
	- הרחק נוזלים ממחשב לקוח דל ומהמקלדת.
- כבה את מחשב לקוח דל ונגב את צדו החיצוני במטלית רכה, לחה לפי הצורך. שימוש בחומרי ניקוי עלול להזיק לצבע או לגימור של המחשב.

## **יגורשד המרחו**

#### **תואזהר תדעוהוו תורזהי**

לפני ביצוע שדרוג, ודא שקראת היטב את כל ההוראות, הודעות הזהירות והאזהרות שבמדריך זה.

<u>. **אזהרה!** להפחתת הסיכון לפגיעה אישית או לנזק לציוד כתוצאה מהתחשמלות, מגע במשטחים חמים או שריפה: ^</u>

נתק את הזנת המתח לציוד לפני הסרת המארז. בפנים יש חלקים נעים וחלקים המוזנים במתח.

אפשר לרכיבים הפנימיים של המערכת להתקרר לפני שתיגע בהם.

התקן בחזרה את המארז ואבטח אותו לפני חיבור הזנת המתח מחדש לציוד.

יש להימנע מחיבור קווי תקשורת או קווי טלפון למחברי בקר ממשק הרשת (NIC).

אין להשבית את הפין המשמש להארקה של כבל המתח. תקע ההארקה הוא פריט בטיחותי חשוב.

חבר את כבל החשמל לשקע חשמלי מוארק (מחובר לאדמה) בגיש בכל עת.

- **\^, אזהרה!** כדי להפחית את הסיכון לפציעה חמורה, קרא את *המדוין לבטיחות ונוחות* שסופק עם המדריכים למשתמש. המדריך <u>מתאר התקנה נכונה של תחנת עבודה, יציבה נכונה וכן הרגלי עבודה נכונים ובריאים עבור משתמשי מחשבים. ה*מדוין*</u> *לבטיחות ונוחות* גם מספק מידע בטיחות חשוב בנוגע לחשמל ומכניקה. ניתן למצוא את *המדריך לבטיחות ונוחות* גם באינטרנט, .<http://www.hp.com/ergo> באתר
	- ת **זהירות:** חשמל סטטי עלול לגרום נזק לרכיבים אלקטרוניים של מחשב לקוח דל או לציוד אופציונלי. לפני ביצוע ההליכים, הבאים, הקפד לפרוק מגופך חשמל סטטי על-ידי נגיעה בחפץ מתכתי מוארק כלשהו. ראה מניעת נזק כתוצאה מחשמל סטטי <u>בעמוד 37 לקבלת מידע נוסף.</u>

כשמחשב לקוח דל מחובר למקור מתח חשמלי, לוח המערכת מוזן תמיד במתח. יש לנתק את כבל המתח ממקור המתח לפני פתיחת מחשב לקוח דל כדי למנוע נזק לרכיבים פנימיים.

### **תהסר המכסה**

<span id="page-17-0"></span><u>\ **A אזהרה!** להפחתת הסיכון לפגיעה אישית או לנזק לציוד כתוצאה מהתחשמלות, מגע במשטחים חמים או שריפה, הפעל , את ה</u> תמיד מחשב לקוח דל כשכל הדפנות שלו סגורות. בנוסף על השיפור בבטיחות המכסה של המחשב עשוי לספק הוראות חשובות ופרטים מזהים שעלולים ללכת לאיבוד כאשר המכסה אינו במקומו. אל תשתמש במכסה כלשהו להוציא מכסה שמסופק על-ידי HP לשימוש עם במחשב לקוח דל זה.

לפני פתיחת המכסה, בדוק כדי לוודא שמחשב הלקוח הדל כבוי ושכבל המתח מנותק משקע החשמל.

כדי לפתוח את המכסה:

- **1.** הסר/נתק את כל התקני האבטחה המונעים את פתיחת המחשב.
	- **2.** הסר מהמחשב את כל המדיה הנתיקה, כגון כונני הבזק USB.
- 3. כבה את מחשב לקוח דל באמצעות מערכת ההפעלה וכבה את כל ההתקנים החיצוניים.
	- **4.** נתק את כבל המתח משקע החשמל, ונתק את ההתקנים החיצוניים.

ת **דהירות: ללא קשר למצב ההפעלה, קיים תמיד מתח בלוח המערכת כל עוד המערכת מחוברת לשקע חשמל פעיל. עליך . <b>מ**ליך . ל לנתק את כבל המתח כדי למנוע נזק לוכיבים הפנימיים של מחשב לקוח דל.

- 5. הנח את היחידה שטוחה על משטח יציב עם צידה העליון כלפי מעלה והצד האחורי פונה אליך.
	- **6.** השתמש במברג כוכב כדי להסיר את בורג הכוכב בלוח האחורי (1).

جس **השכה: ה**קפד לשמור את הבורג כדי לחברו מחדש ללוח הגישה. .

**7.** הכנס מברג לפתח של חריץ כבל אבטחה, לחץ כלפי מעלה בזהירות כדי להגביה את הפינה של לוח הגישה (2).

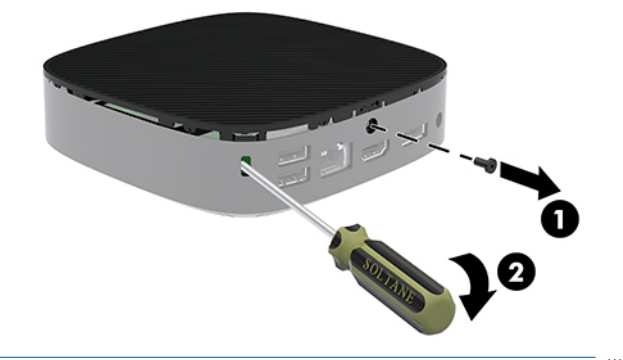

ے **הערה:** הקפד לשמור את הבורג כדי חבר מחדש את לוח הגישה.

<span id="page-18-0"></span>8. הרם את הקצה הימני של לוח הגישה, וסובב בזהירות את המכסה כדי להרחיקו ממחשב הלקוח הרזה (3).

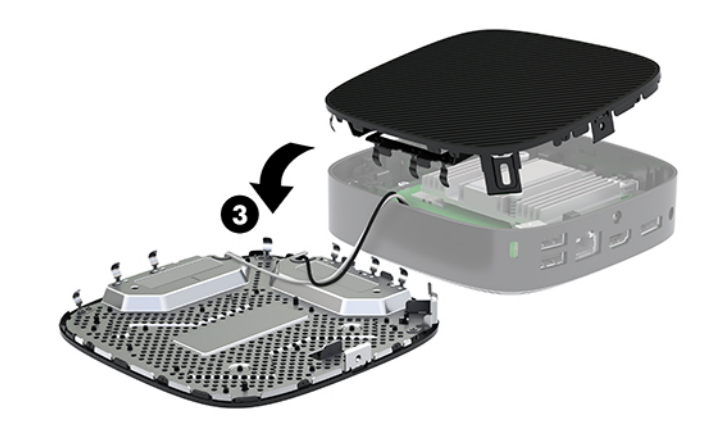

. **מהירות: אם הדגם כולל מתאם Wi-Fi, היזהר כדי להימנע מגרימת נזק לאנטנה הפנימית.** .

### **צאההו החלפהו של הסוללה**

**. <b>אזהרה!** לפני פתיחת המכסה, בדוק כדי לוודא שמחשב הלקוח הדל כבוי ושכבל המתח מנותק משקע החשמל.

כדי להוציאה סוללה ולהחליף אותה

- **1.** פרק את המכסה של המחשב. ראה <u>הסרת המכסה בעמוד 12</u>.
- <u>ר.⁄ **אזהרה!** כ</u>די להפחית את הסיכון לפגיעה אישית כתוצאה ממגע במשטחים חמים, אפשר לרכיבי המערכת הפנימיים . להתקרר לפני שתיגע בהם.
	- **2.** אתר את הסוללה בלוח המערכת.

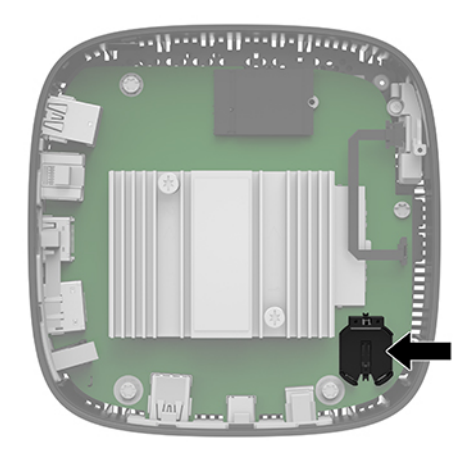

3. כדי לשחרר את הסוללה מהתא, לחץ על תפס המתכת (1) הבולט מעבר לקצה הסוללה.

<span id="page-19-0"></span>**.4** ידכ סילהכנ סוללה דשהח , החלק קצה דאח של הסוללה תפיהחלו מתחת פןודל אהת )2 ,(הדכשצ יבוהחי של הסוללה פונה כלפי מעלה. דחוף את הקצה השני כלפי מטה, עד שהתפס ייסגר על הקצה השני של הסוללה.

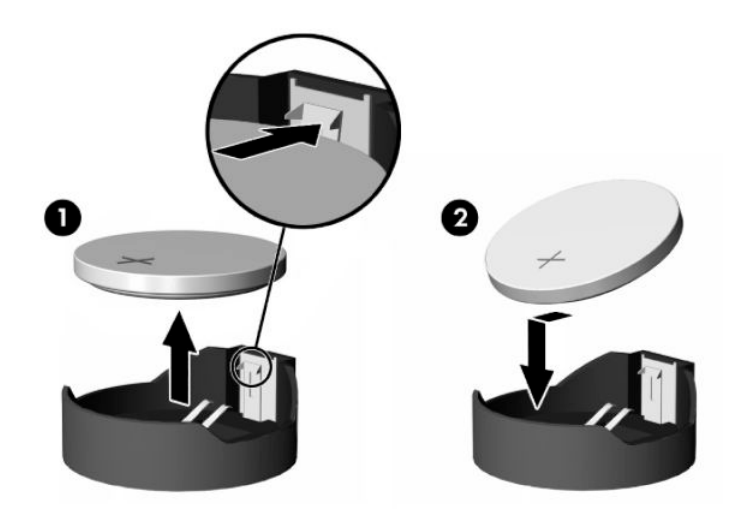

**5.** החזר את המכסה למקומו.

مسلام ...<br>**ﷺ הערה: ה**קפד לאבטח את לוח הגישה עם בורג הכוכב.

HP מעודדת את לקוחותיה למחזר רכיבי חומרה אלקטרונית, מחסניות הדפסה מקוריות של HP וסוללות נטענות, שנעשה בהם שימוש. לעיון במידע נוסף על תוכניות המחזור, היכנס לאתר http://www.hp.com (מחזור).

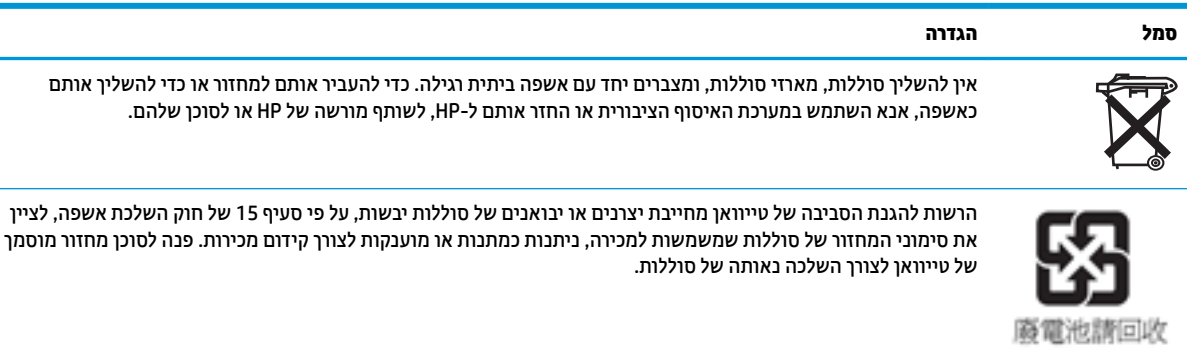

## **2** פתרון בעיות

## <span id="page-20-0"></span>**תיכנתו תוריהש Setup Computer ( תורהגד בשהמח ) (10F ,)תורהגד BIOS**

## **תיכנתו תוריהש Setup Computer ( תורהגד בשהמח ) (10F)**

השתמש בתוכנית השירות Computer Setup (הגדרות המחשב) (F10) לביצוע הפעולות הבאות:

- שינוי הגדרות ברירת המחדל של היצרן.
	- הגדרת תאריך ושעה במערכת.
- הגדרה, הצגה, שיבוי או אימות של תצורת המערכת, לרבות הגדרות עבור מעבד, גרפיקה, זיכרון, שמע, אחסון, תקשורת והתקני קלט.
	- שינוי סדר האתחול של התקני האתחול, כגון כונני SSD או התקני מדיה מסוג הבזק USB.
- בחר באפשרות POST Messages Enabled or Disabled (אם להפעיל או להשבית את הודעות הבדיקה העצמית בשלב האתחול) לשינוי מצב התצוגה של הודעות אלה. ביטול הודעות הבדיקה העצמית גורם לביטול התצוגה של רוב הודעות אלה, כגון: ספירת נפח זיכרון, שם מוצר והודעות טקסט אחרות על מצבים שאינם מצבי שגיאה. אם מתרחשת שגיאה במהלר הבדיקה העצמית. השגיאה מוצגת מבלי להתחשב באופו התצוגה הנוכחי. כדי לעבור באופו ידני למצב של POST Messages Enabled (תצוגת הודעות הבדיקה העצמית מופעלת) במהלך הבדיקה העצמית, הקש על מקש כלשהו )פרט םילמקש 1F עד 12F.)
	- הזנת Asset Tag (תווית נכס) או מספר זיהוי הנכס שהקצתה החברה למחשב זה.
	- תהפעלת בקשה להזנת סיסמת הפעלה עם ההפעלה מחדש של המחשב (אתחולים חמים), וכן עם הפעלתו.
- הגדרת סיסמת התקנה המבקרת את הגישה לתוכנית השירות (F10 וComputer Setup (F10 ולהגדרות המתוארות בסעיף זה.
- לאבטחת פונקציונליות קלט/פלט משולבת, לרבות יציאות USB, שמע, או בקר ממשק רשת (NIC) אינטגרלי, כך שלא ניתן יהיה להשתמש בהם כל עוד אינם מאובטחים.

#### **מושיש תיכנבתו תוריהש Setup Computer ( תורהגד בשהמח ) (10F)**

ניתן לגשת ל-Computer Setup (הגדרות המחשב) רק בעת הפעלת המחשב או הפעלה מחדש של המערכת. כדי לגשת לתפריט תוכנית השירות Computer Setup (הגדרות המחשב), בצע את הפעולות הבאות:

- **1.** הפעל או הפעל מחדש את המחשב.
- יטתפרל ESC מקש על הקש) "Press the ESC key for Startup Menu" דעהההו צגתמו שראכ F10 או esc הקש **.2** ההתחלה) בתחתית המסך.

לחיצה על esc מציגה תפריט המאפשר לגשת לאפשרויות שונות הזמינות בעת הפעלת המחשב.

**ההער :** אם אל תקיש esc או 10F געבר ןכוהנ ההיי ךיעל לבצע הפעלה דשמח של בשהמח ולהקיש בשו esc או 10F כאשר צבע נורית הצג משתנה לירוק, כדי לאפשר גישה אל כלי העזר.

**ההער :** תךופשרבא רלבחו את פההש של בור םייטהתפר , תורההגד תדעוההוו תבאמצעו תופשרהא Language Selection (בחירת שפה) באמצעות המקש F8 ב-Computer Setup (הגדרות המחשב).

- 3. אם הקשת esc, הקש F10 כדי להיכנס ל-Computer Setup (הגדרות המחשב).
- **4.** בתפריט Computer Setup Utilities (כלי עזר להגדרת המחשב) יופיע מבחר של חמש כותרות: File (קובץ), Storage (אחסון), Security (אבטחה), Power (הזנת מתח), ו-Advanced (מתקדם).
- 5. **.** השתמש במקשי החצים שמאלה וימינה כדי לבחור בכותרת הרצויה. השתמש במקשי החצים מעלה ומטה כדי לבחור את האפשרות הרצויה, והקש enter. כדי לחזור אל תפריט Computer Setup Utilities (תוכניות העזר להגדרות המחשב), הקש esc.
	- **6.** להחלת השינויים ושמירתם, בחר **File (**קובץ) > **File (שמירת שינויים ויציאה). File** (שמירת שינויים ויציאה).
	- אם צעתיב םיינויש נךישא ןיינמעו להחיל, בחר **Exit and Changes Ignore** ( תהתעלמו םיינוימש אהיציו .(
- **סויאל ניציאה). בתור Apply Defaults and Exit (החלת הגדרות ברירת מחדל ויציאה). אפשרות זו תחזיר Knon א** את המערכת להגדרות ברירת המחדל המקוריות של היצרן.

<u>ר?</u> **זהירות:** כדי להפחית את הסיכון לגרימת נזק ל-CMOS, אל תכבה את המחשב בזמן שה-BIOS שומר את השינויים ב-Computer Setup (הגדרות המחשב) (F10). ניתן לכבות את המחשב בבטחה רק לאחר היציאה ממסך F10 Setup (הגדרות).

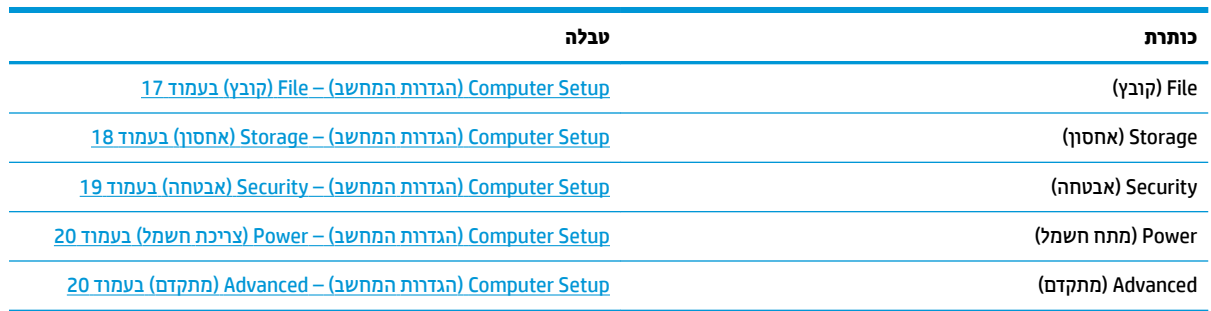

## **Setup Computer ( תורהגד בשהמח (– File ( בץקו (**

<span id="page-22-0"></span>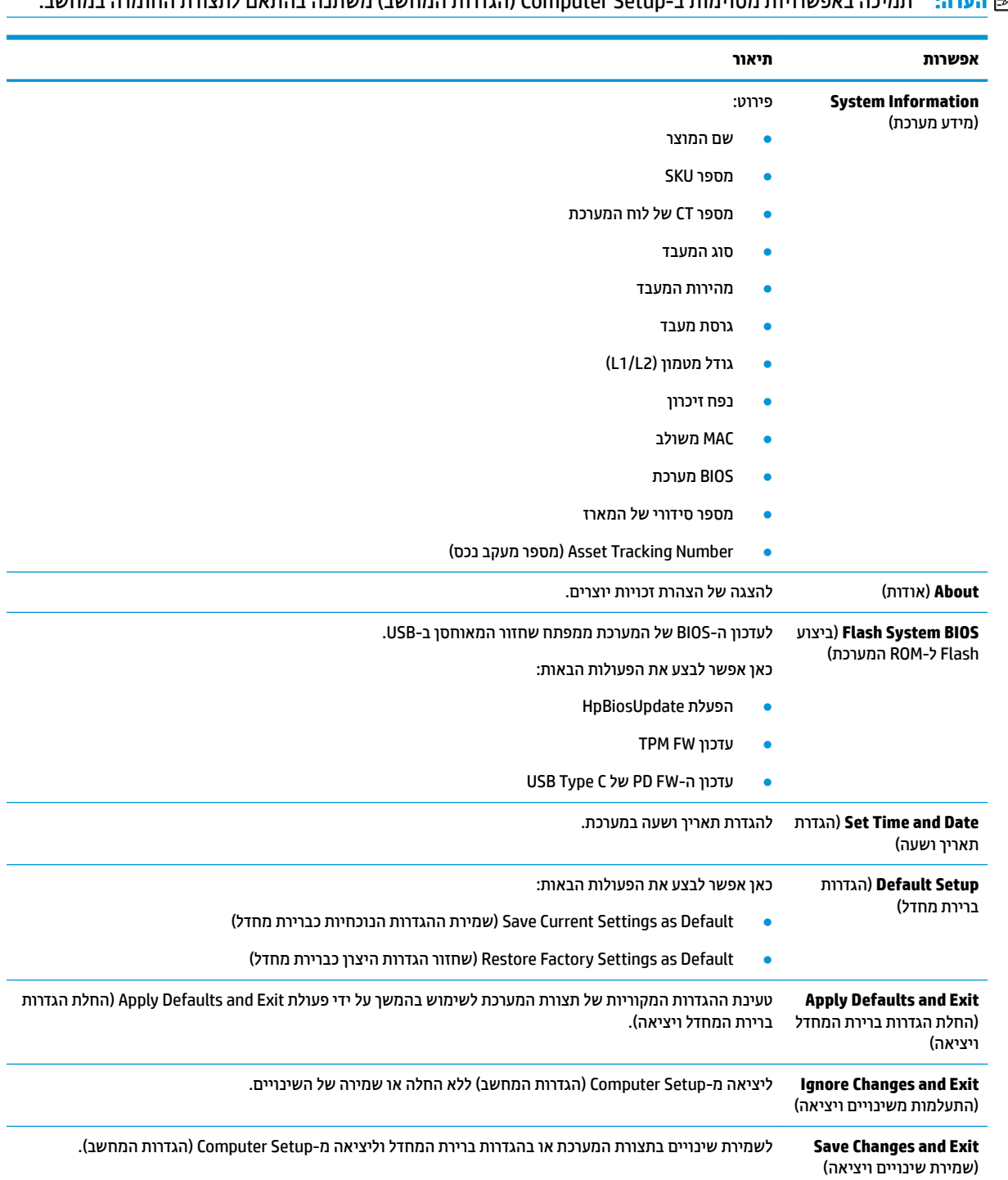

## **Setup Computer ( תורהגד בשהמח (– Storage ( ןאחסו (**

<span id="page-23-0"></span>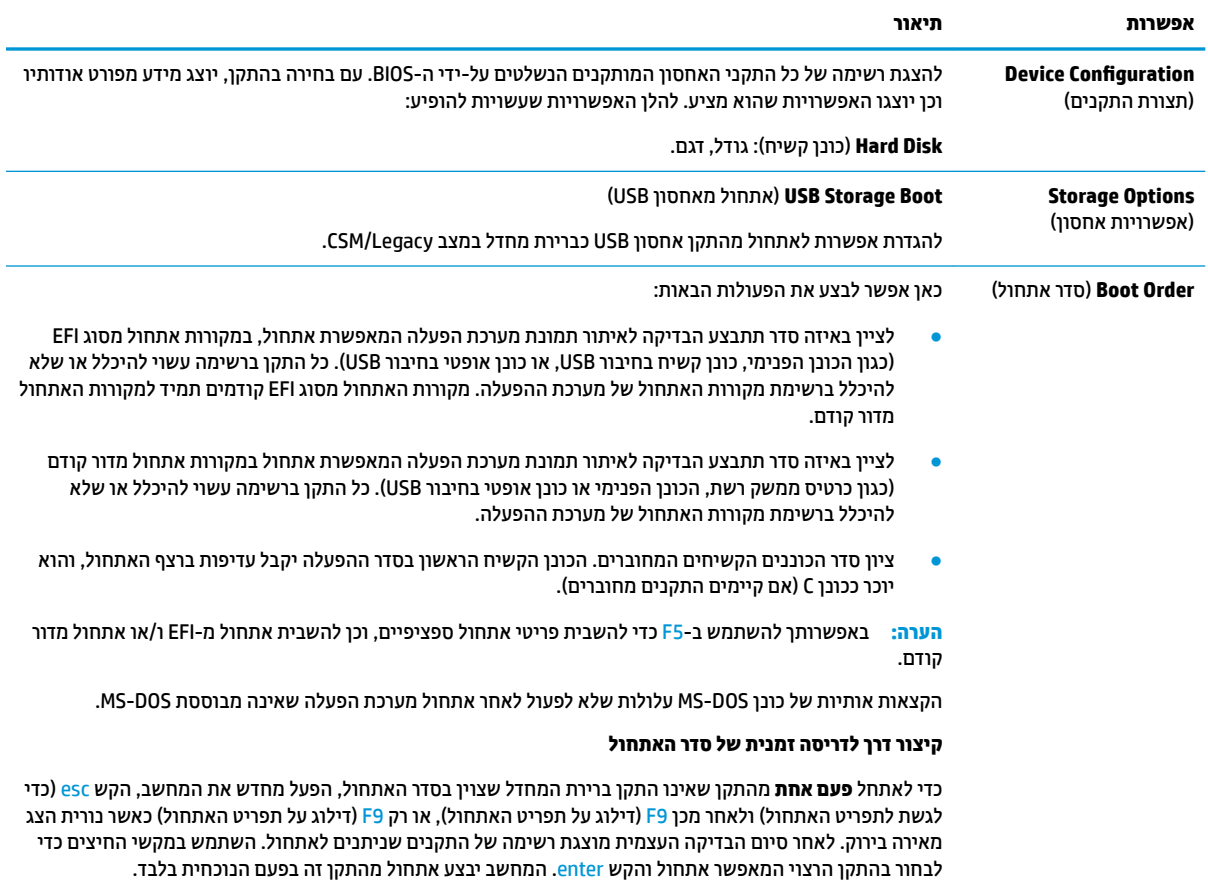

## **Setup Computer ( תורהגד בשהמח (– Security( אבטחה(**

<span id="page-24-0"></span>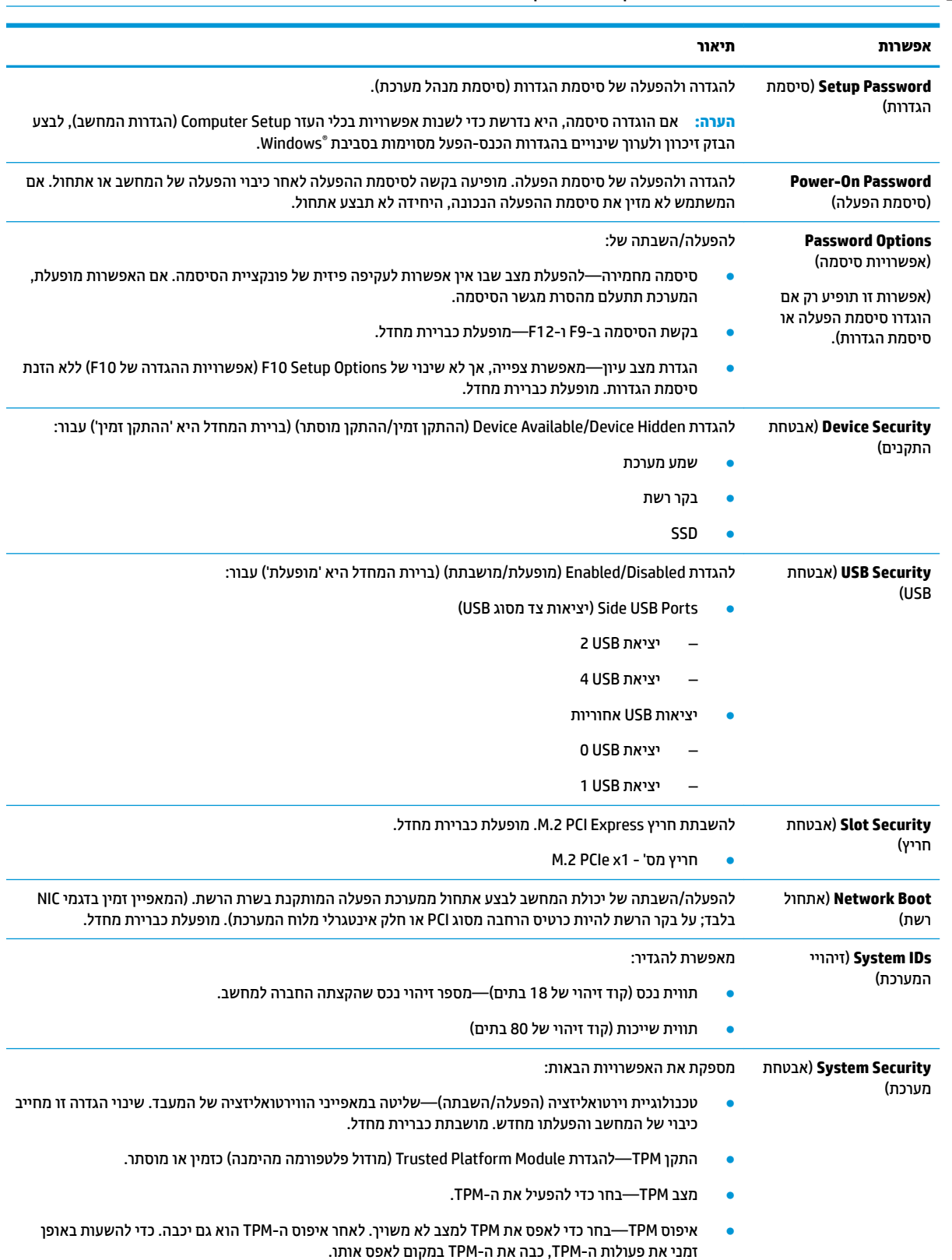

<span id="page-25-0"></span>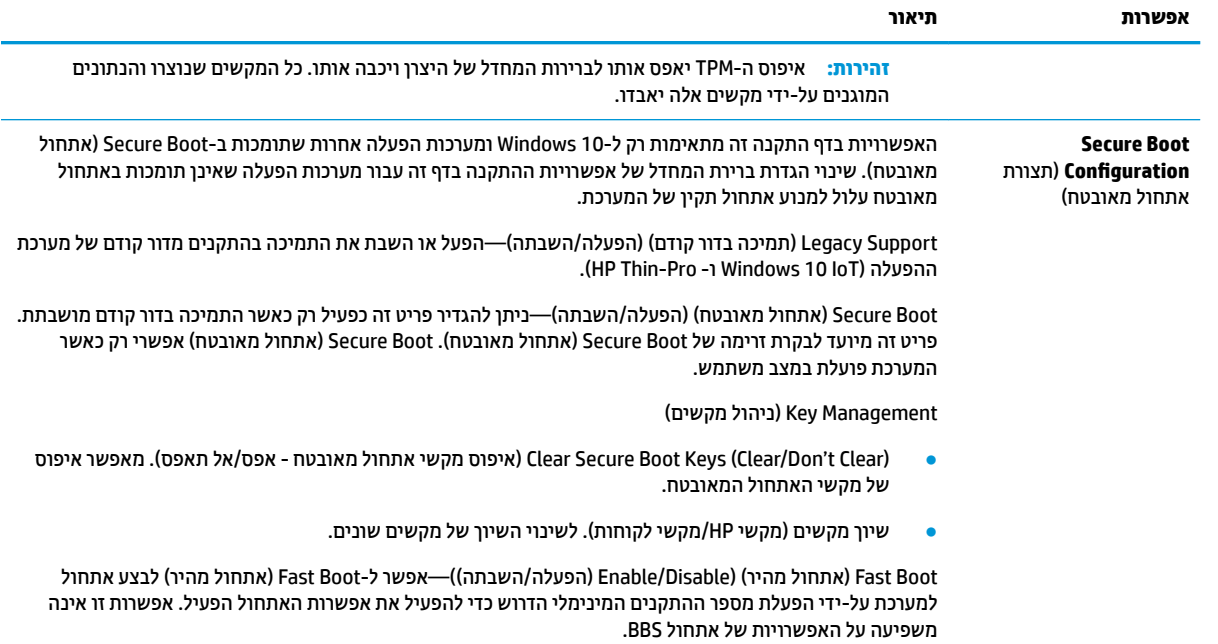

### **Setup Computer ( תורהגד בשהמח (– Power ( כתיצר שמלח (**

## **ההער :** כהיתמ תויופשרבא תמויסומ ב-Setup Computer ( תורהגד בשהמח (משתנה אםבהת תרתצול המרהחו בשבמח .

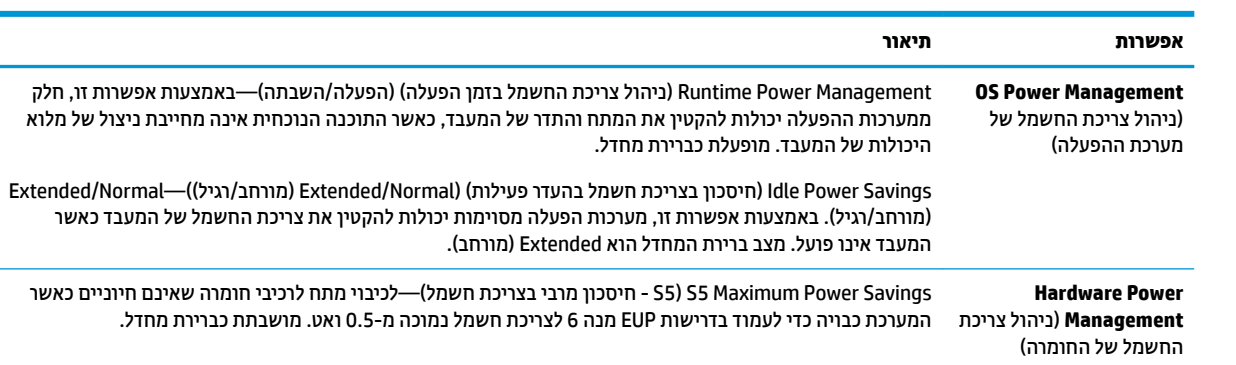

## **Setup Computer ( תורהגד בשהמח (– Advanced ( םמתקד (**

### **ההער :** כהיתמ תויופשרבא תמויסומ ב-Setup Computer ( תורהגד בשהמח (משתנה אםבהת תרתצול המרהחו בשבמח .

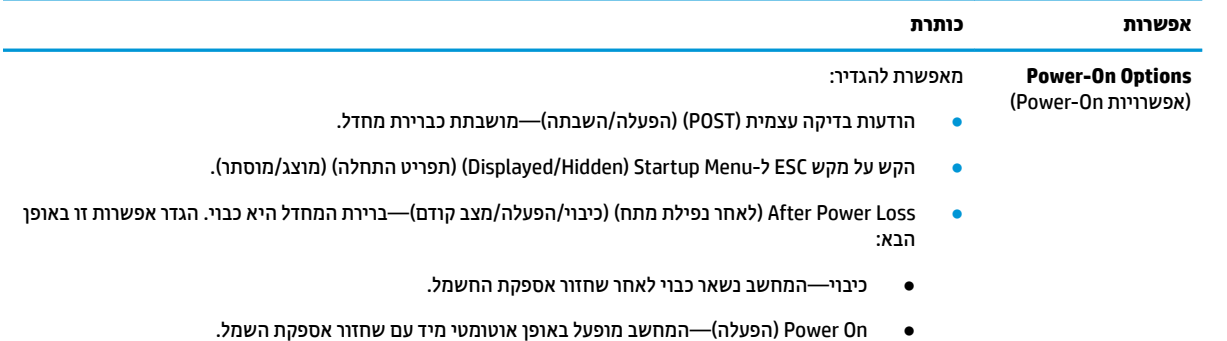

<span id="page-26-0"></span>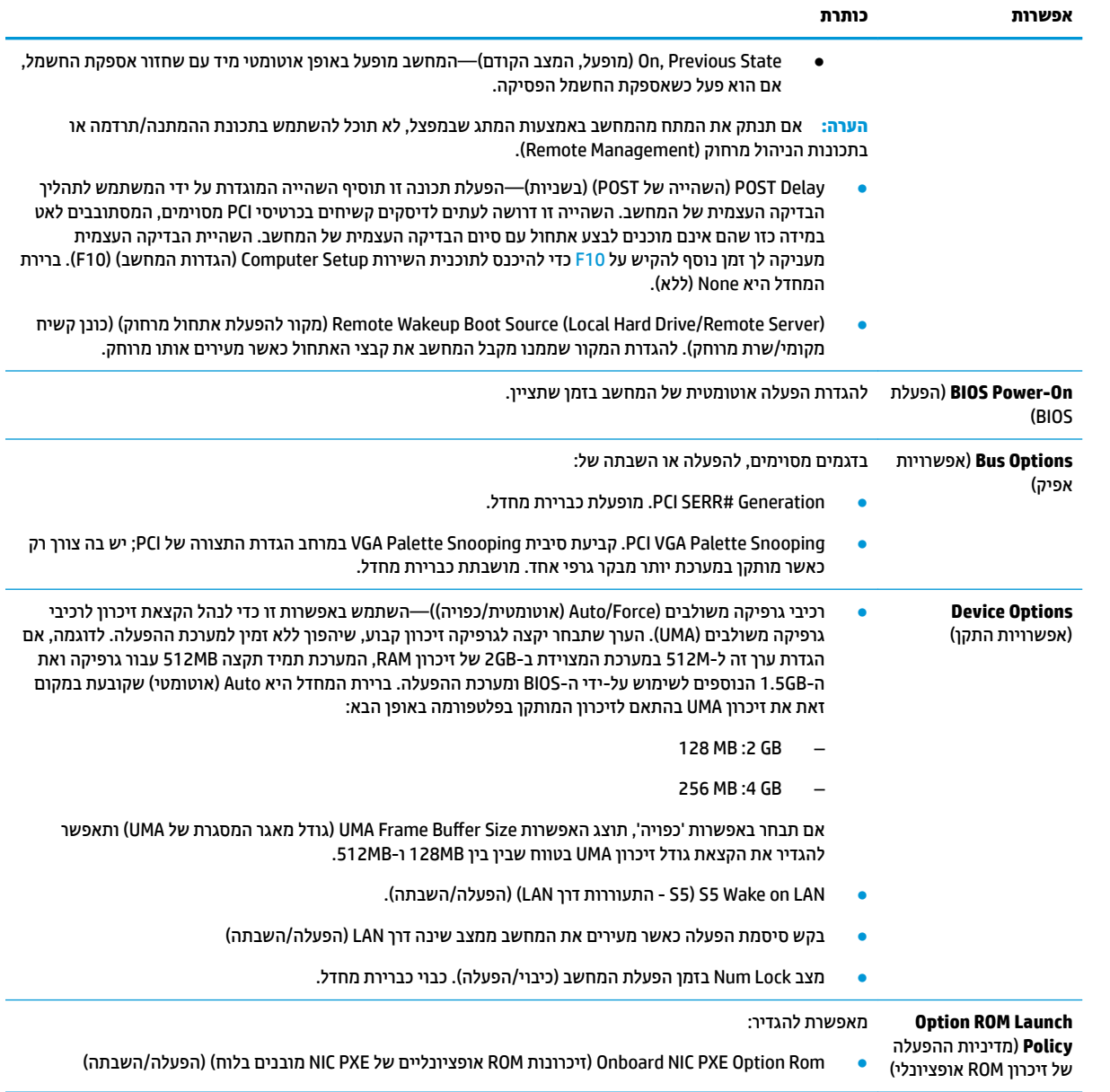

## **ינויש תורהגד ה-BIOS מ-Utility onƬJuUDtLon &BIOS HP ( תיכנתו תוריהש תורלהגד הרהתצו של BIOS HP)**

חלק מהגדרות ה-BIOS ניתנות לשינוי מקומי בתוך מערכת ההפעלה ללא צורך לעבור דרך תוכנית השירות של F10. הטבלה הבאה מזהה את הפריטים שניתן לשנות בשיטה זו.

לקבלת מידע נוסף אודות HP BIOS Configuration Utility (תוכנית השירות להגדרות התצורה של HP BIOS), עיין *במדריך* .www.hp.com באתר *HP BIOS &onƬJuUDtLon Utility Ƀש שɅשתɅɃ*

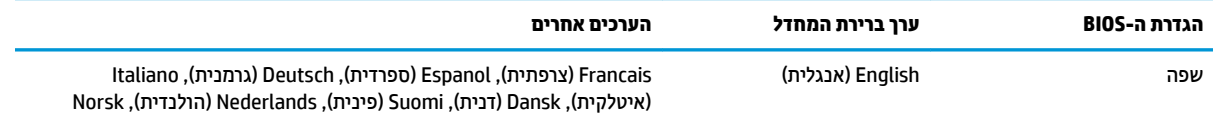

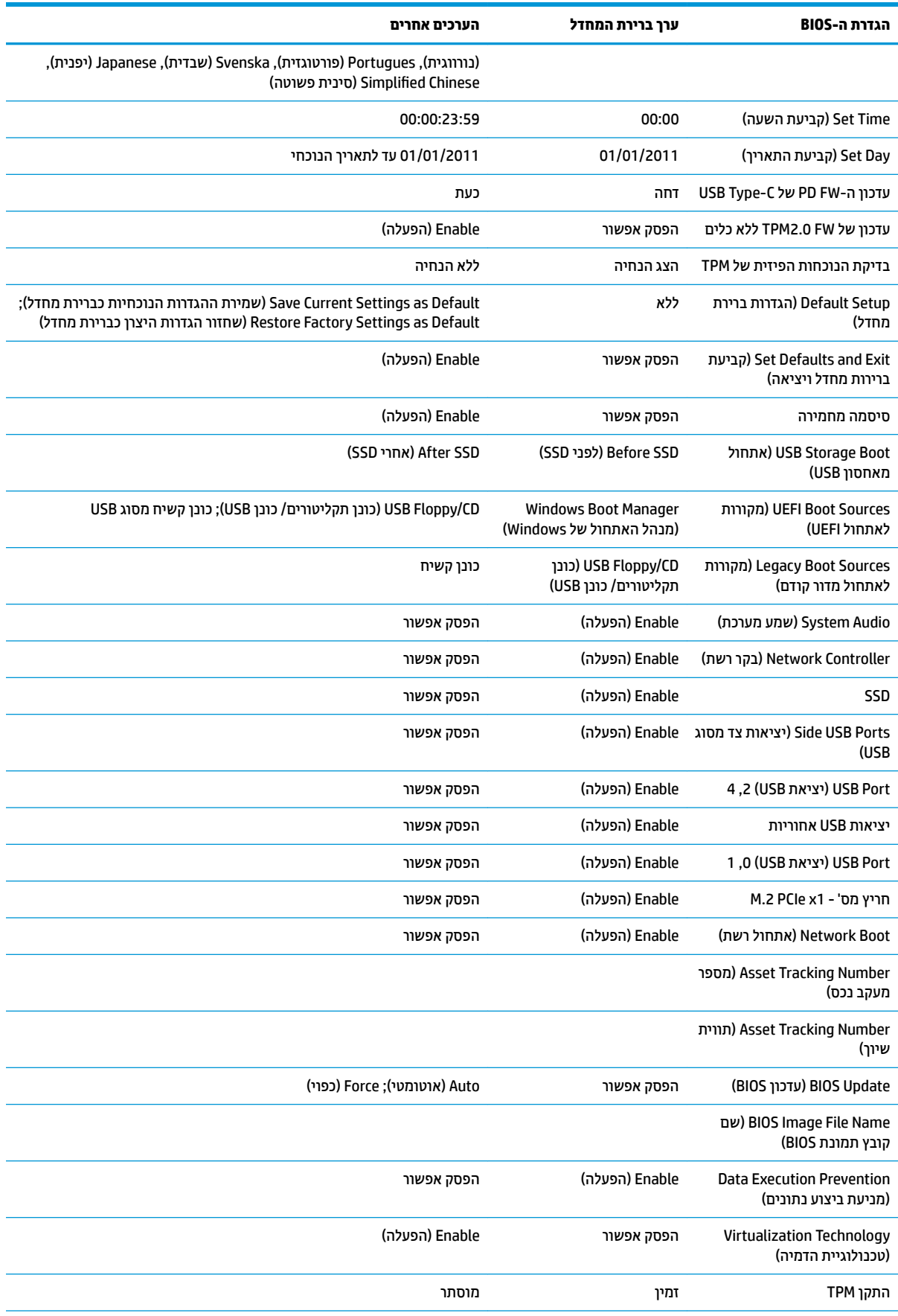

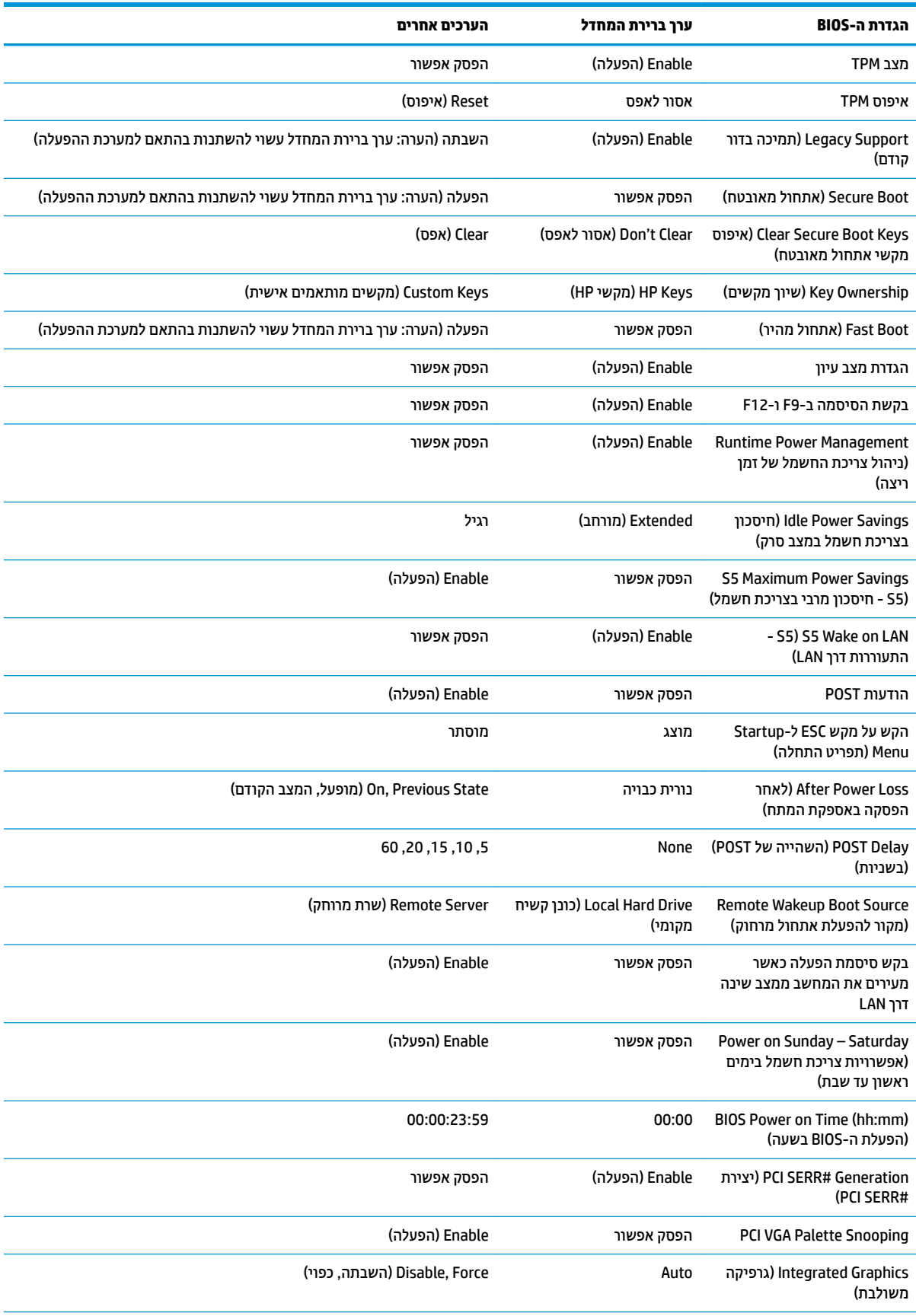

<span id="page-29-0"></span>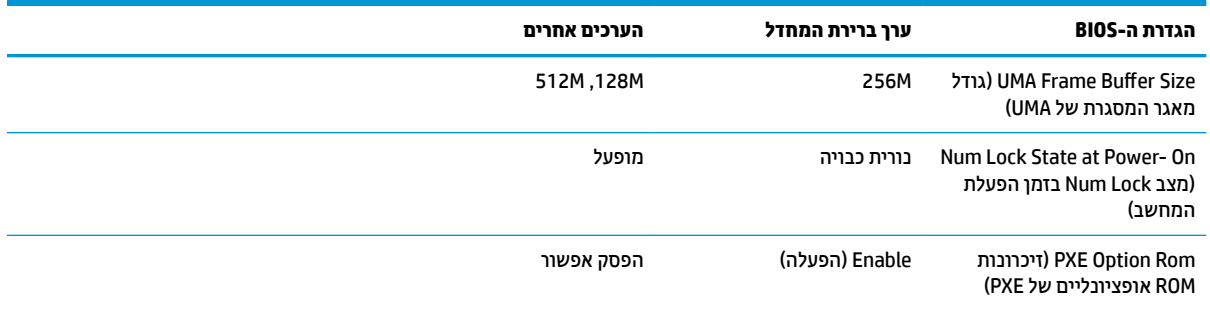

## **ןכועד או רזושח ה-BIOS**

#### **HP Device Manager**

ניתן להשתמש ב-HP Device Manager כדי לעדכן את ה-BIOS של לקוח רזה. הלקוחות יכולים להשתמש בהרחבת BIOS מוכנה או בערכת השדרוג הרגילה ל-BIOS יחד עם תבנית File (קובץ) ו-Registry (רישום) של HP Device Manager. לקבלת תידע בוסף אודות תבניות הקובץ והרישום של HP Device Manager, עיין *במדריך למשתמש של HP Device Manager* המופיע .www.hp.com/go/hpdm בתכתוב

#### **ןכועד ה-BIOS ב-Windows**

באפשרותך להשתמש ב- BIOS Flash Update SoftPaq לשחזור או שדרוג ה-BIOS של המערכת. במחשב שברשותך תאוחסנות מספר שיטות זמינות לשימוש המיועדות לשינוי קושחת ה-BIOS.

הקובץ הניתן להפעלה של ה-BIOS הוא תוכנית שירות לעדכון ה-BIOS של המערכת בתוך סביבת Microsoft Windows. כדי להציג את האפשרויות הזמינות עבור תוכנית שירות זו, הפעל את קובץ ההפעלה בסביבת Microsoft Windows.

ניתן להפעיל את קובץ ההפעלה של ה-BIOS עם או בלי התקן אחסון בחיבור USB. אם במערכת לא מותקן התקן אחסון מסוג USB, כתהמער תבצע אתחול אחרל צועיב ןכועד BIOS בתיבסב Windows Microsoft.

#### **ןכועד ה-BIOS כתבמער Linux**

כל עדכוני ה-BIOS במערכות x ThinPro 6.x מתקדמות יותר משתמשים בעדכוני BIOS ללא כלי עזר, שבהם ה-BIOS מעדכן את עצמו.

השתמש בהערות הבאות כדי לעדכן את ה-BIOS במערכת Linux:

hptc-bios-flash *ImageName* 

מכין את המערכת לעדכון ה-BIOS במהלך ההפעלה מחדש הבאה. הפקודה מעתיקה אוטומטית את הקבצים למיקום הנכון ומבקשת ממך להפעיל מחדש את מחשב הלקוח הרזה. כדי שפקודה זו תפעל, אפשרות העדכון ללא כלי עזר כהגדרות ה-BIOS צריכה להיות מוגדרת למצב Auto (אוטומטי). באפשרותך להשתמש ב-cfg-bios-cfg-bios כדי להגדיר את אפשרות העדכון ללא כלי עזר בהגדרות ה-BIOS.

hptc-bios-flash -h

הצגת רשימה של אפשרויות.

#### **פנתהצ נןכו של BitLocker / תודימד BIOS**

אם הצפנת כונן של Windows BitLocker מופעלת במערכת שלך, אנחנו ממליצים להשהות זמנית את הצפנת הכונן לפני עדכון ה-BIOS. מומלץ גם להשיג את סיסמת השחזור של הצפנת הכונן או את מס' הזיהוי של השחזור לפני השהיית הצפנת הכונן של BitLocker. לאחר עדכון ה-BIOS, ניתן להפעיל מחדש את הצפנת הכונן.

כדי לבצע שינוי בהצפנת הכונן, בחר Start (התחל) > Control Panel (לוח הבקרה) > BitLocker Drive Encryption (הצפנת נןכו של BitLocker ,)בחר **Protection Suspend** ( תיהשהי הגנה (או על **Protection Resume** ( ושדחי ההגנה (אחרול כןמ בחר **Yes**( כן.(

<span id="page-30-0"></span>ככלל, עדכון ה-BIOS ישנה את ערכי המדידה המאוחסנים ב-Platform Configuration Registers (PCRs) ( רישום תצורת הפלטפורמה) של מודול האבטחה של המערכת. השבת זמנית טכנולוגיות שמשתמשות בערכי PCR אלו כדי להבטיח את בריאות הפלטפורמה (הצפנת הכונן של BitLocker היא רק דוגמה אחת) לפני עדכון ה-BIOS. לאחר עדכון ה-BIOS, הפעל את הפונקציות מחדש והפעל שוב את המערכת כדי שתוכל לבצע מדידות חדשות.

#### **מצב רזושח םורחי של BootBlock**

במקרה של כשל בעדכון ה-BIOS (לדוגמה אם יש הפסקה באספקת המתח בזמן העדכון) ה-BIOS של המערכת עלול להיפגע ולהשתבש. מצב שחזור החירום של BootBlock מזהה מצב זה ובודק באופן אוטומטי את ספריית השורש של הכונן הקשיח ואת כל מקורות המדיה בחיבור USB לאיתור תמונה בינארית תואמת. העתק את הקובץ הבינארי (bin.) בתיקייה DOS Flash לט לשורש של התקן האחסון הרצוי, ולאחר מכן הפעל את המחשב. לאחר שתהליך השחזור יאתר את התמונה הבינארית, הוא ינסה לבצע את תהליך השחזור. השחזור האוטומטי יימשך עד להשלמה מוצלחת של שחזור או עדכון ה-BIOS. אם במערכת יש סיסמת התקנה ל-BIOS, ייתכן שיהיה עליך להשתמש ב-Startup Menu (תפריט ההתחלה) / תפריט המשנה Utility (תוכניות שירות) כדי לעדכן ידנית את ה-BIOS לאחר הזנת הסיסמה. לעתים יש מגבלות על האפשרות להתקין בפלטפורמה גרסאות BIOS מסוימות. אם ה-BIOS הקודם שהיה במערכת כלל מגבלות, ניתן יהיה להשתמש לצורך שחזור רק בגרסאות BIOS תואושרמ .

## **ןאבחו ןופתרו תויבע**

#### **תוירנו**

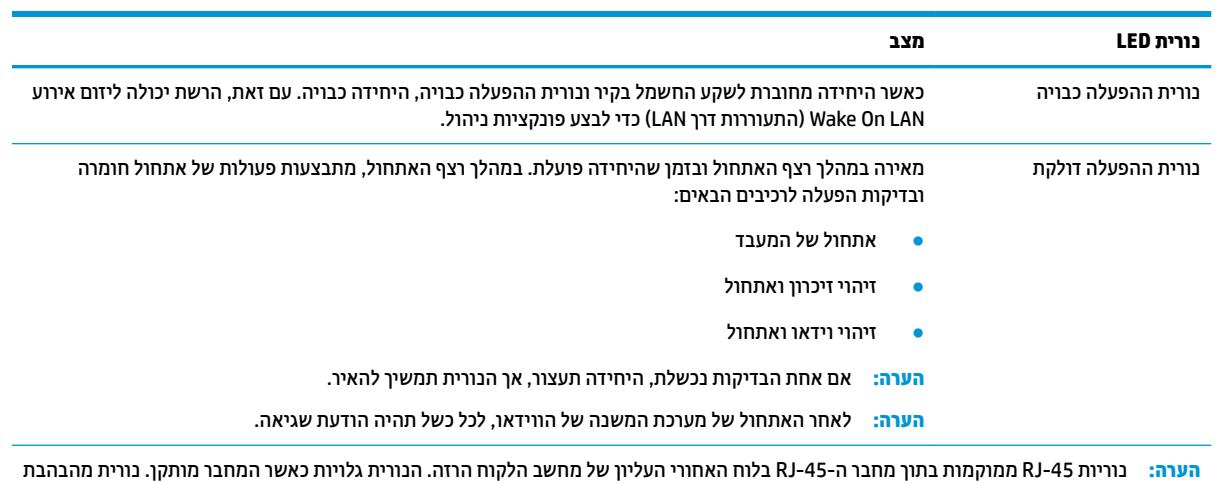

בצבע ירוק מציינת שקיימת תעבורת רשת, ובצבע ענבר מציינת חיבור במהירות 100MB.

## **התעוררות דרך LAN**

<span id="page-31-0"></span>פונקציית (Wake-on LAN (WOL מאפשרת הפעלה או חידוש ההפעלה של המחשב ממצב השינה או התרדמה באמצעות דעתהו רשת. תןינ יללהפע או תיבלהש את תייקצנפו WOL ךרד Setup Computer ( תורהגד בשהמח (תבאמצעו תרהגד **5S** ).LAN ךרד תוררהתעו - S5( **Wake on LAN**

: כדי להפעיל או להשבית את פונקציית WOL:

- **1.** הפעל או הפעל מחדש את המחשב.
- יטתפרל ESC מקש על הקש) "Press the ESC key for Startup Menu" דעהההו צגתמו שראכ F10 או esc הקש **.2** ההתחלה) בתחתית המסך.
- ه השנה **-x** השבר אם לא תקיש esc או F10 ברגע הנכון יהיה עליך לבצע הפעלה מחדש של המחשב ולהקיש שוב esc או <mark>F10</mark> או F10 כאשר צבע נורית הצג משתנה לירוק.
	- **.3** אם הקשת esc, הקש 10F ידכ סכנלהי ל-Setup Computer ( תורהגד בשהמח .(
		- **.4** וטנו לא **Advanced> Options Device** ( םמתקד <תויופשרא התקן.(
			- **.5** קבע את **LAN on Wake 5S** למצב פעלמו או בתמוש .
				- **.6** הקש 10F ידכ שראל את םיינויהש .
		- **.7** בחר **File** ( בץקו ( <**Exit and Changes Save** ( תרישמ םיינויש אהיציו .(

שויה להשפיע על פונקציית **S5 Maximum Power Savings ו S5** ( 55 - חיסכון מרבי בצריכת חשמל) עשויה להשפיע על פונקציית התעוררות דרך LAN. אם תפעיל הגדרה זו, ההתעוררות דרך LAN תהיה מושבתת. ניתן למצוא הגדרה זו ב- Computer Setup ) תורהגד בשהמח (ב-**Power> Management Hardware** ( כתיצר שמלח <הולינ המרחו .(

## **רצף ההפעלה**

בכל הפעלה, קוד ההבזק של בלוק האתחול מאתחל את החומרה למצב ידוע ואז מבצע בדיקות אבחון הפעלה בסיסיות כדי לקבוע את מידת התקינות של החומרה. האתחול מבצע את הפעולות הבאות:

- **1.** מאתחל את ה-CPU ואת בקר הזיכרון.
- **.2** אתחלמ רימגדו את כל יהתקנ ה-PCI.
	- **3.** מאתחל את תוכנת הווידאו.
	- **4.** מאתחל את הווידאו למצב ידוע.
- **.5** אתחלמ את יהתקנ ה-USB למצב ועדי .
- **6.** מבצע אבחון הפעלה. לקבלת מידע נוסף עיין בסעיף 'בדיקות אבחון הפעלה'.
	- **7.** היחידה מאתחלת את מערכת ההפעלה.

## **ספויא תאוסמיס התקנה הפעלהו**

באפשרותך לאפס את סיסמאות התקנה וההפעלה באופן הבא:

- 1. כבה את המחשב ונתק את כבל המתח משקע החשמל.
- **2.** הסר את לוח הגישה בצד ואת את מכסה הצד העשוי מתכת.
- <span id="page-32-0"></span>**.3** הסר את מגשר סמההסי תתרכומ חלו כתהמער מנתסוהמ ב49-E/PSWD.
	- **4.** החזר את מכסה הצד העשוי מתכת ואת לוח הגישה בצד.
	- ת. חבר את המחשב למקור מתח AC, ולאחר מכן הפעל את המחשב.
		- **6.** כבה את המחשב ונתק את כבל המתח משקע החשמל.
		- 7. הסר את לוח הגישה בצד ואת את מכסה הצד העשוי מתכת.
			- **8.** החזר את מגשר הסיסמה.
			- **9.** החזר את מכסה הצד העשוי מתכת ואת לוח הגישה בצד.

## **תקוידב ןאבחו הפעלה**

אבחון ההפעלה מבצע בדיקות תקינות בסיסיות של החומרה כדי לקבוע את הפונקציונליות שלה ואת הגדרות התצורה. אם בדיקת האבחון נכשלת במהלך אתחול החומרה, היחידה פשוט נעצרת. לא נשלחות הודעות לווידאו.

ج.<br><sup>(2</sup> <mark>הערה: מ</mark>ומלץ להפעיל מחדש את המחשב ולהריץ את בדיקות האבחון פעם שנייה כדי לאשר את הכיבוי הראשון.

הטבלה שלהלן מפרטת את הבדיקות שיבוצעו ביחידה.

#### **בלהט 2-1 קתידב ןאבחו הפעלה**

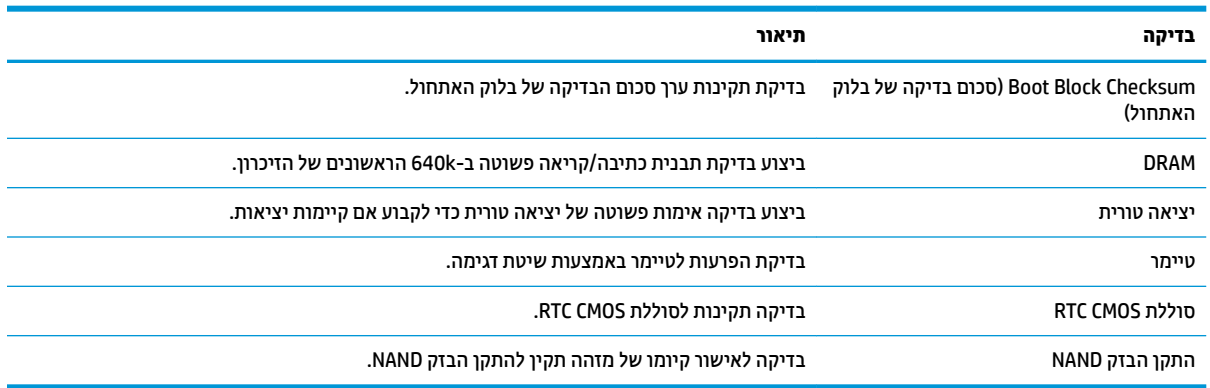

## <span id="page-33-0"></span>**ןאבחו תבאמצעו תוירנו חהלו ימהקד םידוקו םייקול במהלך קהידהב העצמית**

פרק זה מתאר את קודי נוריות הלוח הקדמי, וכן את ההתראות הקוליות, שעלולים להופיע במהלך בדיקת POST, ואינם מלווים בהכרח בקודי שגיאה או בהודעות טקסט.

- <u>.^</u> אזהרה! כשהמחשב מחובר למקור מתח חשמלי, לוח המערכת מקבל מתח כל הזמן. כדי להפחית את הסיכון לפגיעה אישית כתוצאה מהתחשמלות ו/או ממגע במשטחים חמים, הקפד לנתק את כבל המתח משקע החשמל והנח לרכיבים פנימיים להתקרר לפני שתיגע בהם.
	- <mark>(( הערה: ה</mark>פעולות המומלצות בטבלה הבאה מופיעות לפי הסדר שבו יש לבצען.

לא כל נורות האבחון והקודים הקוליים זמינים בכל הדגמים.

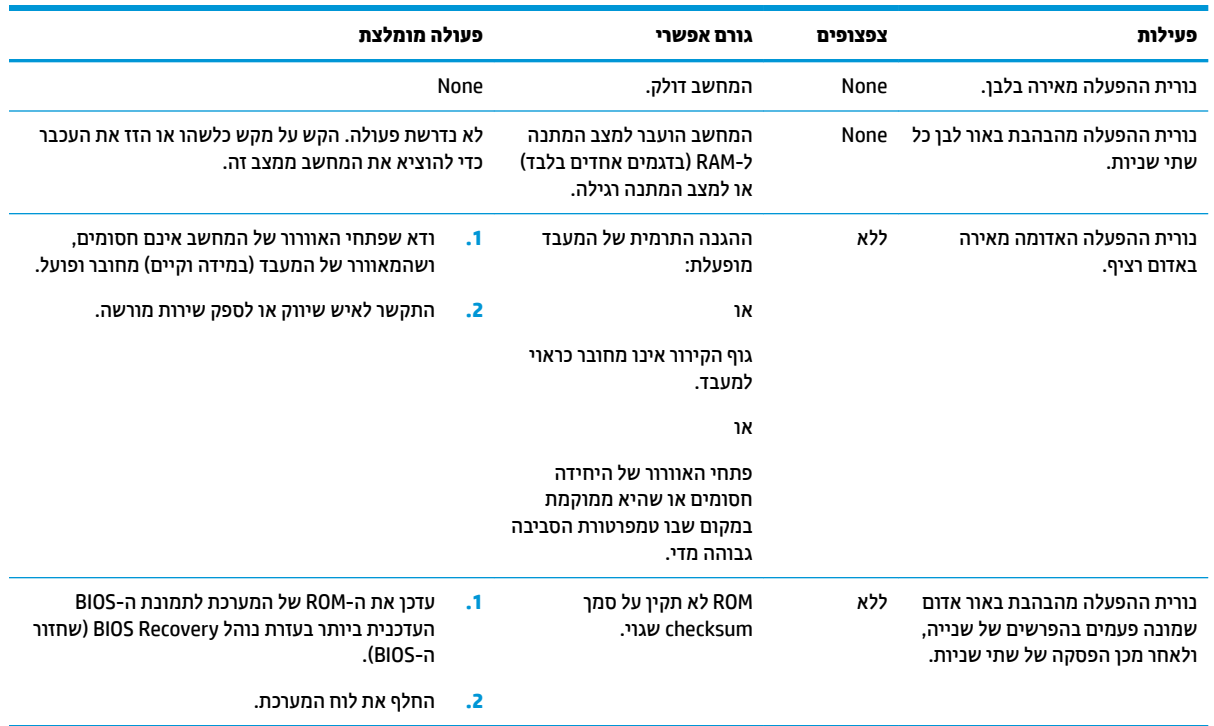

## **פתרון בעיות**

## **פתרון בעיות בסיסי**

אם מחשב הלקוח הרזה נתקל בבעיות הפעלה או שאינו נדלק, בדוק את הפריטים הבאים.

<span id="page-34-0"></span>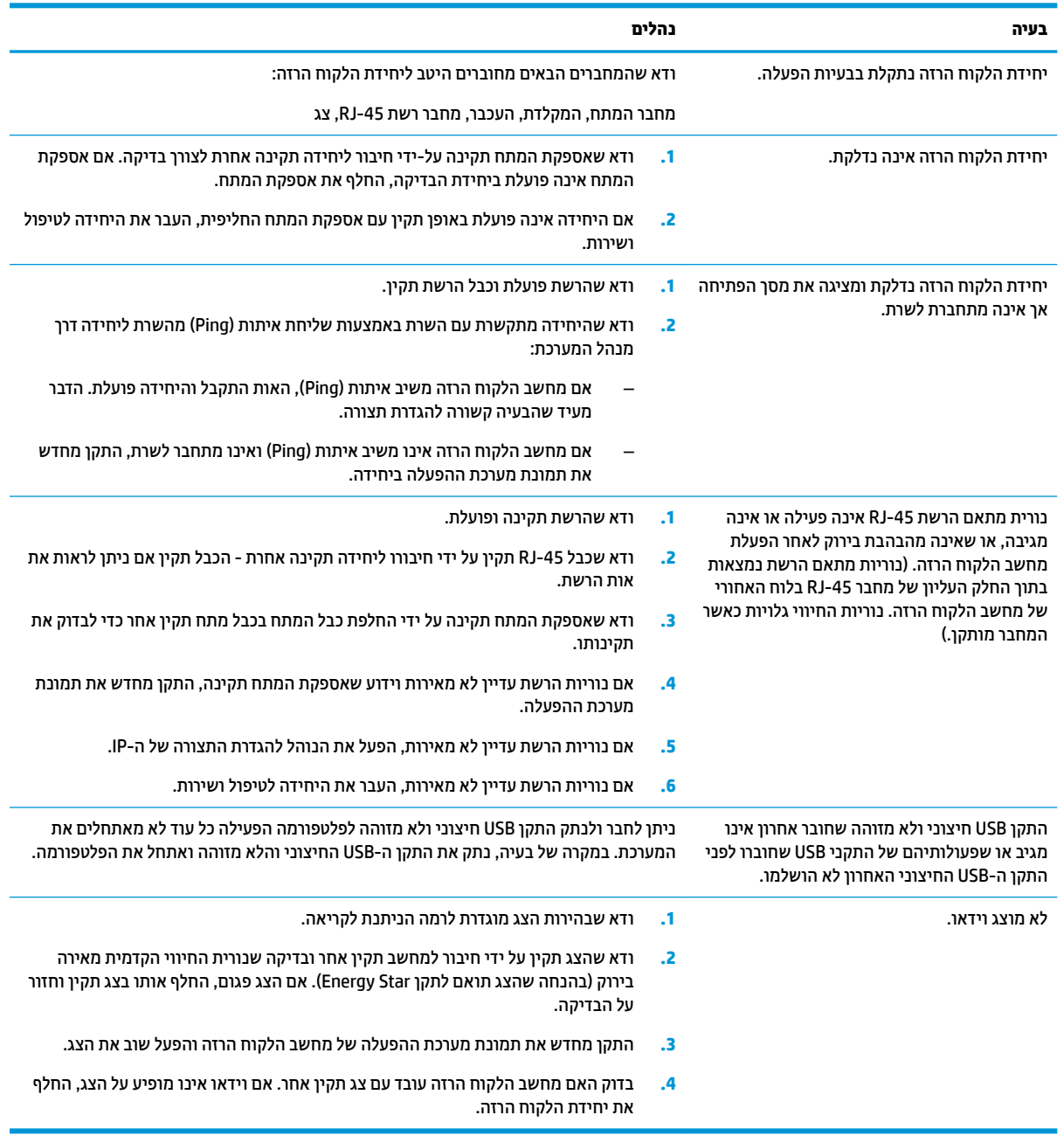

## **ןופתר תויבע הדחייב אלל נןכו ) אלל Flash)**

<span id="page-35-0"></span>סעיף זה מיועד רק ליחידות ללא יכולות ATA Flash. מכיוון שדגם זה אינו כולל ATA Flash האתחול יתנהל לפי סדר העדיפויות הבא:

- התקן USB
	- PXE  $\bullet$
- **1.** לאחר אתחול היחידה, על הצג יופיעו הפרטים הבאים.

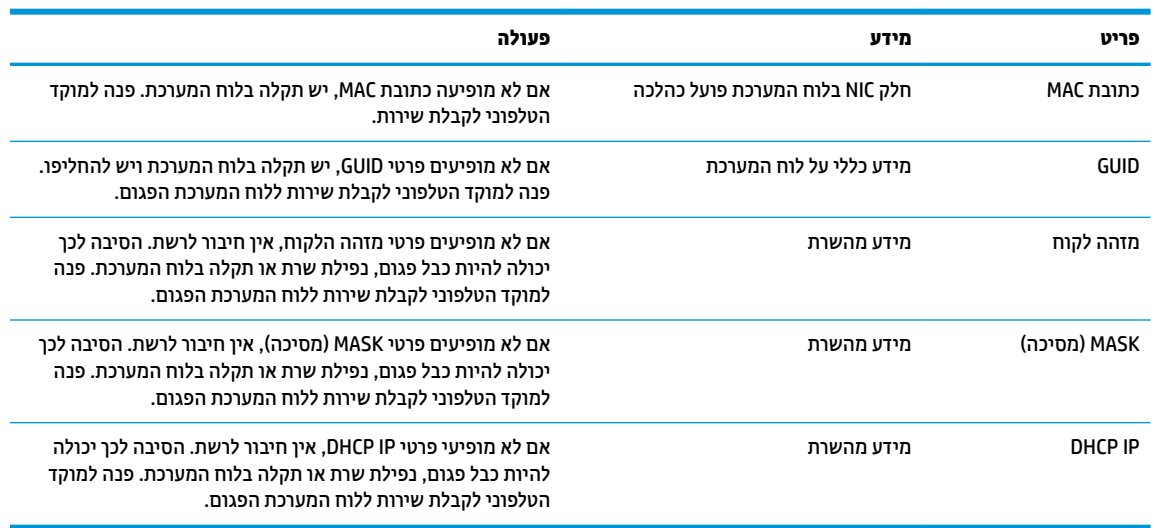

אם המערכת פועלת בסביבת Microsoft RIS PXE, המשך לשלב 2.

אם המערכת פועלת בסביבת Linux, המשך לשלב 3.

**.2** אם כתהמער תפועל בתיבסב PXE RIS Microsoft, הקש על מקש 12F ידכ יללהפע את תוריש אתחול הרשת געבר יפרטש DHCP IP מופיעים על-גבי המסר.

אם לא מתבצע אתחול של היחידה מהרשת, השרת אינו מוגדר ל-PXE.

אם לא הספקת ללחוץ על F12 בזמן, המערכת תנסה לבצע אתחול מהתקן ATA flash שאינו קיים. ההודעה הבאה תופיע : אהיגש ) **.ERROR: Non-system disk or disk error. Replace and press any key when ready** : סךהמ יבג -על כונן שאינו מכיל מערכת הפעלה או שגיאת כונן. החלף ולאחר מכן הקש על מקש כלשהו.)

הקשה על מקש כלשהו תפעיל מחדש את מחזור האתחול.

**3.** אם המערכת פועלת בסביבת Linux, על-גבי המסך תופיע הודעת שגיאה אם אין לקוח FRROR: Non-system disk .IP. ב אתיגש או הפעלה כתמער ילכמ נוישא נןכו : אהיגש ) **.or disk error. Replace and press any key when ready** כונן. החלף ולאחר מכן הקש על מקש כלשהו.)

## **הגדרת תצורה של שרת PXE**

ن **הערה:** כל תוכנות PXE נתמכות על-ידי ספקי שירות מורשים על בסיס חוזה אחריות או שירות. לקוחות שמתקשרים למרכז — שירות הלקוחות של HP עם שאלות ובעיות הקשורות ל-PXE יופנו לספק ה-PXE שלהם לקבלת עזרה.

בנוסף, עיין באפשרויות הבאות:

[http://technet.microsoft.com/en-us/library/7d837d88-6d8e-420c-b68f-](http://technet.microsoft.com/en-us/library/7d837d88-6d8e-420c-b68f-a5b4baeb5248.aspx) :Windows Server 2008 R2 רבוע– [a5b4baeb5248.aspx](http://technet.microsoft.com/en-us/library/7d837d88-6d8e-420c-b68f-a5b4baeb5248.aspx)

<http://technet.microsoft.com/en-us/library/jj648426.aspx> :Windows Server 2012 רבוע–

השירותים המפורטים בהמשך צריכים להיות מופעלים. הם יכולים לפעול בשרתים שונים:

- )מתחם תשמו תוריש ) Domain Name Service (DNS) **.1**
- ) חוקמר התקנה תיוריש ) Remote Installation Services (RIS) **.2**

m<mark>e הערה: DHCP) Active Directory DHCP של ספרייה פעילה) אינו נדרש אך מומלץ</mark>.

## **מושיש ב-ThinUpdate HP רזולשח נההתמו**

<span id="page-36-0"></span>HP באפשר להוריד תמונות ותוספים מ-HP, ללכוד תמונה של מחשב לקוח רזה של HP, או ליצור כונני הבזק HP מסוג USB המאפשרים אתחול, לפריסת התמונה.

HP תותקן מראש בחלק ממחשבי הלקוח הרזה של HP וזמין גם כהרחבה בכתובת /http://www.hp.com [support](http://www.hp.com/support)( חפש את דגם הלקוח הרזה ועיין במקטע **Drivers & software** (מנהלי התקן ותוכנות) בדף התמיכה של הדגם).

- התכונה Image Downloads (הורדת תמונה) מאפשרת להוריד תמונה מ-HP לאחסון מקומי או כונן הבזק בחיבור USB. ההורדה לכונן הבזק מוג USB יוצרת כונן הבזק מסוג USB המאפשר אתחול שניתן להשתמש בו כדי לפרוס את התמונה למחשבי לקוח רזה אחרים.
- התכונה Image Capture (לכידת תמונה) מאפשרת ללכוד תמונה ממחשב לקוח רזה של HP ולשמור אותה בכונן הבזק מסוג USB, שבו ניתן להשתמש לפריסת התמונה במחשבי לקוח רזה אחרים.
	- התכונה Add-on Downloads (הורדות של הרחבות) מאפשרת להוריד הרחבות מ-HP לאחסון מקומי או לכונן הבזק רבובחי USB .
		- התכונה USB Drive Management (ניהול כונן USB) מאפשרת לבצע את הפעולות הבאות:
			- ליצור כונן הבזק בחיבור USB המאפשר אתחול מקובץ התמונה באחסון מקומי
				- העתק קובץ תמונה מסוג ibr. מכונן הבזק בחיבור USB לאחסון מקומי
					- שחזר פריסה מכונן הבזק בחיבור USB

באפשרותך להשתמש בכונן הבזק מסוג USB המאפשר אתחול שנוצר עם HP ThinUpdate כדי לפרוס תמונה של מחשב לקוח רזה של HP למחשב לקוח רזה אחר של HP מאותו הדגם עם מערכת הפעלה זהה.

#### **דרישות המערכת**

כדי ליצור התקן שחזור לצורך עדכון או שחזור תמונת התוכנה בכונן ההבזק, יש צורך בפריטים הבאים:

- מחשב לקוח רזה של HP אחד או יותר.
- התקן הבזק בחיבור USB בגודל הבא או גדול יותר:
	- 8 GB :ThinPro –
- IoT 10 Windows( אם אתה משתמש תיבתבנ USB): GB 32

**. Windows <mark>ﷺ הערה:</mark> קיימת גם אפשרות להשתמש בכלי במחשב**".

**יטתש רזושח זו אל תפעל עם כל יהתקנ זקההב רבובחי USB.** יהתקנ זקהב רבובחי USB נםישא םיפיעמו ב-Windows נןכוכ נשלף אינם תומכים בשיטת שחזור זו. התקני הבזק בחיבור USB עם יותר ממחיצה אחת לרוב אינם תומכים בשיטת שחזור זו. מגוון התקני ההבזק בחיבור USB הזמינים לרכישה משתנה כל הזמן. לא כל התקני ההבזק מסוג USB נבדקו עם HP Thin Client Imaging Tool (כלי יצירת התמונה במחשבי לקוח רזה של HP).

## <mark>ניהול התקן</mark>

מחשב הלקוח הרזה כולל רישיון של HP Device Manager וכבר מותקן בו סוכן של Device Manager (מנהל ההתקן). HP Device Manager הוא כלי ניהול ממוטב למחשב לקוח רזה המשמש לניהול מחזור החיים השלם של מחשבי לקוח רזה של HP <span id="page-37-0"></span>ולביצוע משימות כגון Discover (גילוי), Asset Management (ניהול נכס), Deployment (פריסה) ו-Configuration (הגדרת .www.hp.com/go/hpdm בקר באתר www.hp.com/go/hpdm

> אם ברצונך לנהל את מחשב הלקוח הרזה עם כלי ניהול אחרים כגון Microsoft SCCM או LANDesk, היכנס לאתר . לקבלת מידע נוסף

## **HP PC Hardware Diagnostics (UEFI)-ב מושיש**

הכלי HP PC Hardware Diagnostics הוא ממשק קושחה מורחב מאוחד (UEFI) המאפשר לך להפעיל בדיקות אבחון כדי לקבוע אם חומרת המחשב מתפקדת כראוי. הכלי פועל מחוץ למערכת ההפעלה כדי שיוכל להפריד בין כשלים בחומרה לבין בעיות שעלולות להיגרם על-ידי מערכת ההפעלה או רכיבי תוכנה אחרים.

כאשר UEFI) HP PC Hardware Diagnostics מזהה כשל המחייב החלפת חומרה. נוצר קוד מזהה כשל בו 24 ספרות. ניתו לאחר מכן לספק קוד מזהה זה לנציג התמיכה כדי לעזור לו להחליט כיצד לפתור את הבעיה.

<mark>ें</mark> הערה: כדי להפעיל את האבחון במחשב רב-מצבי, המחשב חייב להיות במצב מחשב נייד ועליך להשתמש במקלדת " המחוברת.

כדי להפעיל את UEFI) HP PC Hardware Diagnostics וUEF), פעל בהתאם לשלבים הבאים:

- **1.** הפעל או הפעל מחדש את המחשב, והקש במהירות על esc.
	- **.2** הקש 2f.

ה-BIOS מחפש בשלושה מקומות שבהם ניתן למצוא את כלי האבחון לפי הסדר הבא:

**א.** נןכו USB ברמחו

[HP PC Hardware](#page-38-0) [תדרהו](#page-38-0) אהר ,USB נןכול (UEFI( HP PC Hardware Diagnostics יהכל תדרלהו **: ההער** <u>ו־[USB](#page-38-0) [להתקן](#page-38-0) USB בעמוד 33.</u>

- **ב.** כונן קשיח
	- **ג.** BIOS
- **3.** כאשר כלי האבחון נפתח, בחר את סוג בדיקת האבחון שברצונך להפעיל, ולאחר מכן פעל לפי ההוראות שעל-גבי המסך.

הערה: | אם עליך לעצור בדיקת אבחון, הקש <mark>esc.</mark><br>

## **USB להתקן (UEFI( HP PC Hardware Diagnostics תדרהו**

<span id="page-38-0"></span>ق**הערה: הרואות ההורדה של UEFI) HP PC Hardware Diagnostics ו־OEFI) ביתנות באנגלית בלבד, ועליך להשתמש במחשב)** Windows כדי להוריד וליצור את סביבת התמיכה של HP UEFI משום שמוצעים רק קובצי exe.

תמויקי שתי תויופשרא תדרלהו יהכל Diagnostics Hardware PC HP להתקן USB.

#### **דרהו את סההגר תיכנהעד תרויב של UEFI**

- . HP PC Diagnostics של תיהב ףד צגמו .<http://www.hp.com/go/techcenter/pcdiags> בתכתוב בקר **.1**
- **2.** לחץ על הקישור **Download** (הורדה) במקטע HP PC Hardware Diagnostics (אבחון חומרת מחשב של HP), ולאחר כןמ בחר **Run**( הפעל.(

#### **דרהו סהגר כלשהי של UEFI רעבו צרמו פיספצי**

- [.http://www.hp.com/support](http://www.hp.com/support) בתכתוב בקר **.1**
- **.2** בחר **drivers and software Get** ( תקבל תכנותו ימנהלו התקן.(
	- **3.** הזן את שם או מספר המוצר.
- **.4** בחר את גםד בשהמח תךברשוש , אחרול כןמ את כתמער ההפעלה.
- **5.** במקטע **Diagnostic** (אבחון), פעל על-פי ההוראות שעל-גבי המסך כדי לבחור ולהוריד את גרסת UEFI המבוקשת.

## **תשוירהד כתממער כבל המתח**

אספקת המתח של מחשבים מסוימים כוללת מתגי מתח חיצוניים. המתג הבורר את המתח במחשב מאפשר לו לפעול בכל מתח בטווחים שבין 100-120 או 220-240 וולט AC. מערך אספקת המתח במחשבים שאינם כוללים מתג בורר מתח חיצוני כולל מתגים פנימיים שמזהים את המתח הנכנס ועוברים אוטומטית למתח המתאים.

ערכת כבל המתח המצורפת למחשב עומדת בדרישות תנאי השימוש בארץ/באזור שבהם רכשת את הציוד.

ערכות כבל מתח לשימוש בארצות/באזורים אחרים צריכות לעמוד בדרישות של הארץ/האזור שבהם אתה משתמש במחשב.

#### דרישות כלליות

הדרישות המפורטות להלו חלות בכל הארצות:

- 1. כבל המתח חייב לקבל את אישור הרשות המוסמכת האחראית והמתאימה המבצעת בדיקות מסוג זה במדינה שבה ייעשה שימוש בערכת כבל המתח.
- **2.** קיבולת הזרם המינימלית של כבל המתח תהיה לפחות 10 אמפר (7 אמפר ביפן בלבד) ודירוג המתח הנומינלי יהיה 125 או 250 וולט AC, בהתאם לנדרש על-ידי מערכת החשמל בכל ארץ/אזור.
	- **.3** קוטר הכבל ההיי תפחול 0.75 מ"מ<sup>2</sup> או AWG18 כוראוו ההיי ןיב 1.8 מטר )6 לגר (ל3.6- מטר )12 לגר .(

יש לנתב את כבל המתח כך שלא תהיה אפשרות לדרוך עליו ולהניח או להשעין עליו חפצים. תשומת לב מיוחדת יש להקדיש לתקע, לשקע החשמל ולנקודה ממנה יוצא הכבל מהמוצר.

<u>A **אזהרה!** אין</u> להפעיל מוצר זה כאשר ערכת כבל המתח אינה תקינה. אם ערכת כבל המתח פגומה באופן כלשהו, החלף אותה <u>\</u> מיד.

#### **דעההו םילמשתמש פןיב ברדב יכבל מתח**

לשימוש ביפן, השתמש אך ורק בכבל המתח שסופק עם המוצר.

**. <b>זהירות:** אסור להשתמש בכבל המתח שסופק עם המוצר לחיבור מוצרים אחרים כלשהם.

#### **תשוירד תופיספצי תבארצו תנושו**

<span id="page-39-0"></span>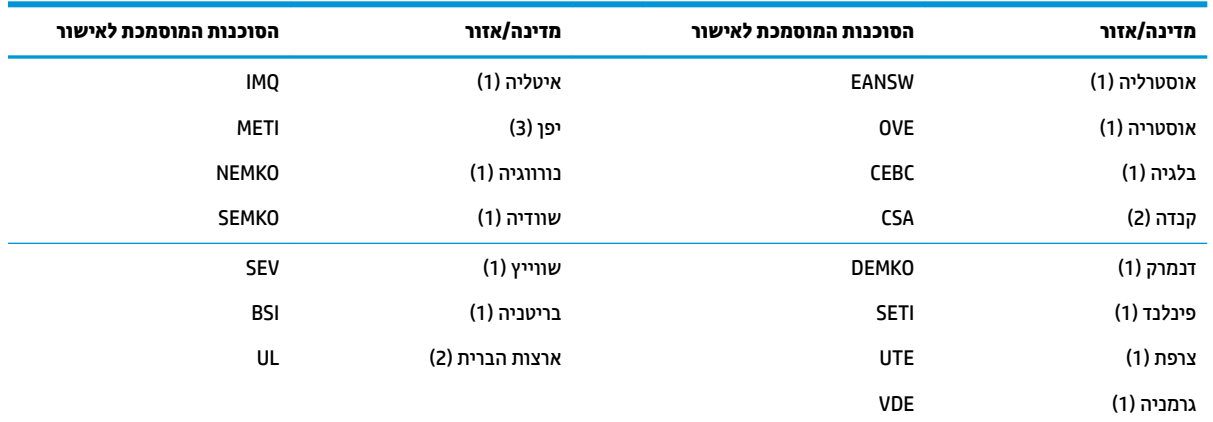

.דרישות ספציפיות נוספות בארצות שונות מופיעות בסוגריים עם דברי הסבר בהמשך

1. הכבל הגמיש יהיה מסוג HO5VV-F עם 3 מוליכים, וגודל המוליך יהיה 0.75 מ"מ.<sub>2</sub> על ציוד החיבור של כבל המתח (התקע של המכשיר ושקע החשמל בקיר) יופיע סימון אישור של הרשות המוסמכת בארץ בו ייעשה בהם שימוש.

- **2.** הכבל הגמיש יהיה מסוג SVT או שווה ערך, מספר 18 AWG, 3 מוליכים. שקע החשמל בקיר יהיה מסוג 2 פינים הכולל הארקה בתצורת NEMA 5-15P (15 אמפר, 125 וולט) או NEMA 6-15P (15 אמפר, 250 וולט).
- **3.** על תקע החשמל של המכשיר, הכבל הגמיש ושקע החשמל בקיר יופיע הסימן "T" ומספר הרישום בהתאם לחוק Dentori היפני. הכבל הגמיש יהיה מסוג VCTF או VCTF, 3 מוליכים, וגודל המוליך יהיה 0.75 מ"מ,. שקע החשמל בקיר יהיה מסוג 2 פינים הכולל הארקה בתצורת התקן היפני לתעשייה C8303 (7 אמפר, 125 וולט).

## **הצהרת נדיפות**

מוצרי לקוח רזה כוללים לרוב שלושה סוגים של התקני זיכרון: התקני זיכרון מסוג RAM ו-Rash ו-Flash (הבזק). הנתונים המאוחסנים בהתקן זיכרון מסוג RAM יאבדו לאחר ניתוק ההתקן מהמתח. אספקת המתח להתקני זיכרון מסוג RAM צריכה להתבצע דרך רשת החשמל, מקור חיצוני או מתח סוללה (בהמשך מופיע הסבר על מצבי צריכת החשמל השונים). לכן, גם כאשר היחידה אינה מחוברת לשקע AC, ייתכן שחלק מההתקנים מסוג RAM ימשיכו לפעול באמצעות מתח סוללה. הנתונים המאוחסנים בהתקני זיכרון מסוג ROM או Flash יישמרו גם לאחר ניתוק ההתקן מהמתח. היצרנים של התקני Flash מציינים לרוב את פרק הזמו שבו הנתונים נשמרים (בתבנית של עשר שנים).

הגדרה של מצבי צריכת החשמל:

**רשת החשמל:** המתח זמין בעת הפעלת היחידה.

**רמקו מתח ינצוחי או בעת המתנה:** המתח ןימז שראכ הדחיהי במצב יכבו אם ספקתא המתח תברמחו לשקע AC ילפע .

**מתח סוללה: מתח מסו**ללת כפתור שנמצאת בתוך המערכת של מחשב הלקוח הרזה.

#### **יהתקנ ןוכרזי ןיזמ**

הטבלה שלהלן מפרטת את התקני הזיכרון הזמינים והסוגים שלהם לפי הדגמים. שים לב כי מערכות הלקוח הרזה אינן משתמשות בכונבים קשיחים מסורתיים הכוללים חלקים בעים. במקום זאת, הן משתמשות בהתקני זיכרון הבזק עם ממשק קדמי של IDE / SATA. לכן הממשק של מערכות ההפעלה מתחבר להתקני הבזק אלה כמו הממשק של כונן IDE/ SATA וגיל. התקן הבזק IDE/ SATA זה מכיל את התמונה של מערכת ההפעלה. רק מנהל מערכת יכול לכתוב בהתקן ההבזק. כדי לאתחל את התקני ההבזק ולמחוק את הנתונים המאוחסנים בהם נדרש כלי תוכנה מיוחד.

פעל בהתאם לשלבים הבאים כדי לעדכן את ה-BIOS ולהשתמש בו כדי לקבוע את הגדרות ה-BIOS להגדרות ברירת המחדל של היצרן.

- **.1** דרהו את ה-BIOS יכנהעד תרויב רבוע גםהד שלך אתרמ טנטרניהא של HP .
	- **2.** פעל בהתאם להוראות המופיעות באתר כדי לעדכן את ה-BIOS.
- <mark>3.</mark> הפעל מחדש את המערכת ובמהלך ההפעלה (אחרי הצגת מסך הפתיחה של HP, אם מוצג) לחץ על מקש F10 כדי להיכנס אל מסך ההגדרות של ה-BIOS.
	- **.4** אם ורגדהו Tag Ownership ( תיותו תכוייש (או Tag Asset ( תיותו סכנ ,(קהנ תןאו תינדי תחת **Security > System IDs** (אבטחה > מזהי מערכת).
		- **.5** בחר **File> Exit and Changes Save** ( בץקו <תרישמ םיינויש אהיציו .(
	- **6. יכדי לנקות את סיסמאות ההגדרה או ההפעלה אם הוגדרו, מחק את כל ההגדרות האחרות, כבה את המחשב ונתק את** כבל המתח AC ואת מכסה המחשב.
		- **.7** אתר את מגשר סמההסי בעל ישנ םינהפי )כחול/ וקרי (על תתרכו 49E ( מןסומ ב-PSWD) הסרו תואו .
- **8. נתק את חיבור המתח AC, המתן עשר שניות עד שהיחידה תתרוקן ממתח ה-AC, ולאחר מכן לחץ על לחצן מחיקת** ה-CMOS. (לרוב זהו כפתור לחיצה צהוב, המסומן ב-CMOS). לאחר חיבור מחדש של מתח ה-AC, המערכת תבצע אתחול אוטומטי של מערכת ההפעלה.
- **9.** החזר למקומם את מכסה המחשב ואת כבל מתח ה-AC והפעל את המחשב. כעת הסיסמאות נמחקו וכל הגדרות הזיכרון הבלתי נדיף האחרות שהוגדרו על ידי המשתמש אופסו לערכי ברירת המחדל.
	- 10. היכנס שוב לתוכנית השירות של הגדרות המחשב F10.
	- את רזשח <דלמח תריבר תורהגד <בץקו ) **Restore Factory Settings as Default> Default Setup> File** בחר **.11** הגדרות היצרן כברירת מחדל). פעולה זו תשיב את הגדרות ברירת המחדל חזרה למצב ברירת המחדל של היצרן.
		- **42. בחר Apply Defaults and Exit < File (קובץ > החלת הגדרות ברירת מחדל ויציאה).**
	- 1**3.** כבה את המחשב, נתק את כבל המתח, ולאחר מכן השב את המגשר (כחול/ירוק) למקומו בכותרת E49. חבר חזרה את מכסה המחשב את כבל המתח.

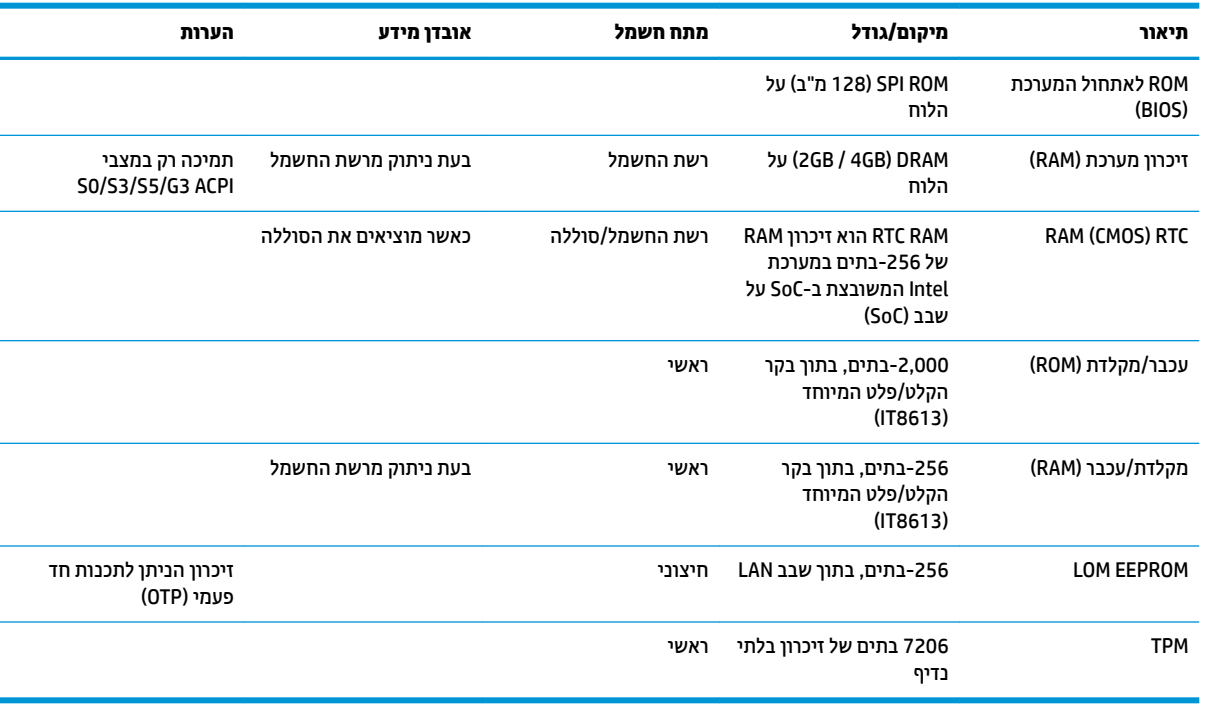

#### **בלהט 2-2 יהתקנ ןוכרזי ןיזמ**

#### לפרטים נוספים או לקבלת סיוע פנה לג'יימס סמולס בטלפון 7489-927-7489 (אנגלית).

## **םימפרט**

<span id="page-41-0"></span>לקבלת המפרטים העדכניים או מפרטים נוספים של מחשב לקוח רזה, היכנס לאתר http://www.hp.com/go/quickspecs/ וחפש את דגם מחשב לקוח רזה,המסוים כדי לאתר מפרטים מהירים ספציפיים למחשב לקוח רזה.

![](_page_41_Picture_411.jpeg)

המפרטים הם לגובה פני הים עם ירידה עקב רום של 300/1<sup>.8</sup>°F (גל) עד לרום מרבי של 3 ק"מ (10,000 רגל), ללא קרינת שמש ישירה ורציפה. המגבלה העליונה עשויה להיות מוגבלת בהתאם לדגם ולמספר האפשרויות המותקנות.

![](_page_41_Picture_412.jpeg)

![](_page_41_Picture_413.jpeg)

## **א קתיפר שמלח יטטס**

<span id="page-42-0"></span>פריקה של חשמל סטטי מאצבע או ממוליך אחר עלולה לגרום נזק ללוחות המערכת או להתקנים אחרים הרגישים לחשמל סטטי. נזק מסוג זה עלול לקצר את אורך חיי ההתקן.

## **יעתמנ זקנ צאהכתו שמלמח יטטס**

כדי למנוע נזק מחשמל אלקטרוסטטי, הקפד על אמצעי הזהירות הבאים:

- הימנע מנגיעה במוצרים על-ידי העברה ואחסוו של המוצרים באריזות נגד חשמל סטטי.
- שמור רכיבים הרגישים לחשמל סטטי באריזות מתאימות עד להעברתם לתחנות עבודה נטולות חשמל סטטי.
	- הנח את הרכיבים על-גבי משטח מוארק לפני הוצאתם מהאריזה.
		- הימנע מנגיעה בפינים, במוליכים או במעגלים חשמליים.
	- הקפד תמיד על הארקה עצמית נאותה בעת נגיעה ברכיבים הרגישים לחשמל סטטי.

## **תיטוש הארקה**

קיימות מספר שיטות לביצוע הארקה. השתמש באחת או יותר מהשיטות שלהלן בעת טיפול ברכיבים הרגישים לחשמל סטטי, או בעת התקנה של רכיבים אלה:

- שרה השתמש ברצועת יד המחוברת באמצעות רצועת הארקה למארז של מחשב לקוח דל. רצועות יד הן רצועות גמישות  $\blacksquare$ בהתנגדות של 1 מגה-אום, 10 -/+ אחוז התנגדות בכבלי ההארקה. כדי לספק הארקה נאותה, הדק את הרצועה למפרק דהי .
- סה השתמש ברצועות עקב, ברצועות אצבע או ברצועות מגף בתחנות עבודה בעמידה. חבוש את הרצועות על שתי הרגליים . תבליים בעת עמידה על רצפה בעלת מוליכות או על-גבי שטיחים בעלי תכונת פיזור.
	- $\,$  השתמש בכלי עבודה בעלי מוליכות חשמלית.  $\,$
	- השתמש בערכת שירות ניידת המצוידת במשטח עבודה מתקפל עם תכונות של פיזור חשמל סטטי.

אם אין ברשותך ציוד כמתואר לעיל המאפשר לבצע חיבור הארקה נכון, פנה למשווק, מפיץ או ספק שירות מורשה של HP.

ق **הערה: ל**מידע נוסף אודות חשמל סטטי, פנה למשווק, מפיץ או ספק שירות מורשה של HP.

## **ב יננתו חמשלו**

## **הכנה חלמשלו**

פעל בהתאם להמלצות הבאות בעת הכנת מחשב לקוח דל למשלוח:

- 1. כבה את מחשב לקוח דל ואת ההתקנים החיצוניים.
- **2.** נתק תחילה את כבל המתח משקע החשמל ואחר כך מהמחשב.
- 3. נתק את רכיבי המערכת ואת ההתקנים החיצוניים ממקור המתח ולאחר מכן ממחשב הלקוח הדל.
- <span id="page-43-0"></span>**4.** ארוז את רכיבי המערכת ואת ההתקנים החיצוניים בקופסאות אריזה מקוריות או באריזות דומות, הכוללות חומר אריזה בכמות מספקת כדי להגן על היחידות הארוזות.
	- fittp://www.hp.com/go/quickspecs אש<mark>ׂ</mark> הערה: לעיון בטווחי תנאי סביבה שלא מאפשרים פעולה, היכנס לאתר

## **דעימ בשוח על תוריש ןקותי**

בכל המקרים, הסר, פרק והגן על כל התוספות החיצוניות לפני מסירת מחשב לקוח דל של HP לתיקון או החלפה.

במדינות שתומכות בלקוחות השולחים בדואר את המחשב לתיקון, ומחזירות ללקוחות את אותה יחידה שנשלחה לתיקון, HP עושה כל מאמץ כדי להחזיר את היחידה המתוקנת עם הזיכרון הפנימי ומודולי ההבזק שנכללו במחשב שנשלח.

במדינות שאינן תומכות בלקוחות השולחים בדואר את המחשב לתיקון, ומחזירות ללקוחות את אותה יחידה שנשלחה לתיקון, יש לפרק ולהוציא את כל התוספות הפנימיות ולשמור אותן יחד התוספות החיצוניות. יש לשחזר את מחשב לקוח דל **לתצורתו המקורית** לפני שמחזירים אותו ל-HP לתיקון.

## **ג תשוינג**

<span id="page-44-0"></span>Hp מתכננת, מייצרת ומשווקת וצרים ושירותים שניתנים לשימוש על-ידי כולם, כולל אנשים עם מוגבלויות, באופן עצמאי או <u>. העזרת אמצעי סיוע. כדי לגשת למידע העדכני ביותר אודות נגישות ב-HP, היכנס לאתר http://www.hp.com/accessibility</u>

## **עכנולוגיות סיוע נתמכות**

מוצרי HP תומכים במגוון רחב של טכנולוגיות סיוע למערכות הפעלה וניתן להגדיר אותם לעבודה יחד עם טכנולוגיות סיוע נוספות. השתמש בכלי Search (חיפוש) שבהתקן כדי למצוא פרטים נוספים על אפשרויות הסיוע.

جس الكرام .<br>**- 2 הערה: לפרטים נוספים על מוצר טכנולוגיית סיוע מסוים. פנה לתמיכה של המוצר** 

## **תרציי קשר עם כהיהתמ**

אנו מעוניינים לשפר בעקביות את הנגישות עבור כל המוצרים שלנו ומקבלים בברכה משוב מלקוחותינו. אם קיימת בעיה במוצר, או אם ברצונך לספר לנו על מאפייני נגישות שסייעו לך, פנה אלינו בטלפון 259-5707 (888) 1+, בימים שני עד שישי, מהשעה 6 בבוקר עד 9 בערב, לפי שעון ההרים של צפון אמריקה. אם אתה חירש או כבד-שמיעה ומשתמש ב-TRS/VRS/WebCapTel, ואם תזדקק לתמיכה טכנית או אם יהיו לך שאלות בנוגע לנגישות, פנה אלינו בטלפון (877) 1+1 656-7058, בימים שני עד שישי, מהשעה 6 בבוקר עד 9 בערב, לפי שעון ההרים של צפון אמריקה.

جس السلا<mark>ة: مער**ה:** הת</mark>מיכה תינתן בשפה האנגלית בלבד.

## **קסדניא**

#### **א**

אבחון ופתרון בעיות [25](#page-30-0) אזהרות כתמ שמלח [,3](#page-8-0) [,11](#page-16-0),[12](#page-17-0) [13](#page-18-0) צריבה 13,11[,3](#page-8-0) 11[,3](#page-8-0) (NIC) שקעי בקר ממשק רשת תקע הארקה ,[3](#page-8-0) [11](#page-16-0) איפוס הסיסמאות [27](#page-32-0) 4[,1](#page-6-0) אפשרויות אפשרויות הרכבה מתחת לשולחן עבודה [7](#page-12-0) על בג מעמד של צג [7](#page-12-0) על קיר [7](#page-12-0) אפשרויות הרכבה נתמכות [7](#page-12-0) אתרי אינטרנט [1](#page-6-0) HP

#### **ב**

בדיקות אבחון הפעלה [27](#page-32-0)

#### **ה**

הגדרות BIOS [15](#page-20-0) הגדרת תצורה של שרת PXE [30](#page-35-0) הדרישות ממערכת כבל המתח [33](#page-38-0) ספציפיות לפי ארץ [34](#page-39-0) הדרישות ממערכת כבל המתח בארצות שונות [34](#page-39-0) הודעה למשתמשים ביפן בדבר כבלי מתח [33](#page-38-0) החלפה סוללה [13](#page-18-0) הכנה למשלוח [38](#page-43-0) הנחיות התקנה 11,[3](#page-8-0) הסרה כונן הבזק USB [38](#page-43-0) [38](#page-43-0) M.2 מודול אחסון סהכמ [12](#page-17-0) סוללה [13](#page-18-0) הצבה נתמכת מתחת למעמד של צג [9](#page-14-0) הצבה שאינה נתמכת במגירה [10](#page-15-0) מתחת צג [10](#page-15-0) הצהרת נדיפות [34](#page-39-0)

השבתה/הפעלה של Wake on LAN [26](#page-31-0) (WOL) התקנה כבל אבטחה [4](#page-9-0) התקני זיכרון זמינים [34](#page-39-0) התקנת המחשב על תושבת ההתקנה HP [4](#page-9-0) Quick Release HP Quick Release התקנה בתתוש [4](#page-9-0)

#### **ז** תורהיז

אבטחת כבל המתח [4](#page-9-0) אוורור [10](#page-15-0) הוצאת הסוללה [13](#page-18-0) הצבת מחשב לקוח דל [10](#page-15-0) חשמל סטטי 3. [11](#page-16-0) מכתחשמל 12 .[11](#page-16-0) HP Quick Release התקנה בתתוש [6](#page-11-0) תנוחת מחשב לקוח דל [9](#page-14-0)

### **ח**

חיבור כבל חשמל [4](#page-9-0)

### **ט** טיפול שגרתי [11](#page-16-0)

סכנולוגיות סיוע נתמכות [39](#page-44-0)

## **כ**

כבל אבטחה, התקנה [4](#page-9-0) כונן הבזק USB, הסרה [38](#page-43-0)

#### **מ**

מודול אחסון M.2, הסרה [38](#page-43-0) מחזור [14](#page-19-0) םקוימ ספרהמ ירודהסי [3](#page-8-0) מכסה הסרה [12](#page-17-0) ממדים [36](#page-41-0) מניעת נזק כתוצאה מחשמל סטטי [37](#page-42-0) יפרטמ הספק אהיצי [36](#page-41-0) מפרטי חומרה [36](#page-41-0) מפרטי טמפרטורה [36](#page-41-0)

<span id="page-45-0"></span>מפרטי לחות [36](#page-41-0) מפרטי לחות יחסית [36](#page-41-0) מפרטים הספק יציאה [36](#page-41-0) המרחו [36](#page-41-0) הרפרטוטמ [36](#page-41-0) לחות [36](#page-41-0) לחות יחסית [36](#page-41-0) מחשב לקוח רזה [36](#page-41-0) ממדים [36](#page-41-0) ספק מתח [36](#page-41-0) יפרטמ ספק מתח [36](#page-41-0)

## **נ**

נגישות [39](#page-44-0) תוירנו [25](#page-30-0) הפעלה, מהבהבת [28](#page-33-0) נוריות מהבהבות [28](#page-33-0)

### **ס**

סוללה, החלפה [13](#page-18-0) סיסמאות [27](#page-32-0)

## **ע**

ןכועד ה-BIOS [24](#page-29-0)

## **פ**

פריקת חשמל סטטי [37](#page-42-0) פתרון בעיות [15](#page-20-0), [29](#page-34-0) פתרון בעיות בסיסי [29](#page-34-0) פתרון בעיות ללא כונן [30](#page-35-0)

## **ק**

קודים קוליים [28](#page-33-0) קודי צפצופים [28](#page-33-0)

## **ר**

םיביכר [2](#page-7-0) רצף ההפעלה [26](#page-31-0)

## **ש**

שגיאה םידקו [28](#page-33-0) שיטות הארקה [37](#page-42-0)

שימוש ב-HP ThinUpdate לשחזור התמונה [31](#page-36-0) ינויש תורהגד BIOS [21](#page-26-0) שירות תיקון [38](#page-43-0) שרת [30](#page-35-0) PXE<br>**ת** 

תוכנית השירות Computer Setup תגדרות המחשב) (F10) - [15](#page-20-0) [4](#page-9-0) HP Quick Release התקנה בתתוש [4](#page-9-0) Quick Release התקנה בתתוש תמיכה, התקשרות 3[9](#page-14-0)<br>תנוחה, אופקית 9 תנוחה נתמכת<br>אופקית [9](#page-14-0) תפריט Advanced (מתקדם) O תפריט File (קובץ) ([17](#page-22-0) תפריט Security (אבטחה) תפריט Storage (אחסון) <mark>B תפריט צריכת חשמל</mark><br>B

BIOS ןכועד [24](#page-29-0)

#### **C**

הגדרות המחשב) - Computer Setup תפריט Advanced (מתקדם) O הגדרות המחשב) – Computer Setup תפריט File (קובץ) ([17](#page-22-0) הגדרות המחשב) - Computer Setup תפריט Power (צריכת חשמל) **[20](#page-25-0)** הגדרות המחשב) - Computer Setup תפריט Security (אבטחה) הגדרות המחשב) - Computer Setup תפריט Storage (אחסון)

#### **H**

תוכנית) HP BIOS Configuration Utility השירות להגדרות התצורה של HP [21](#page-26-0) (BIOS (UEFI) HP PC Hardware Diagnostics שימוש [32](#page-37-0) [31](#page-36-0) HP ThinUpdate

#### **W**

התעוררות דרך) (WOL) Wake on LAN [26](#page-31-0) (LAN